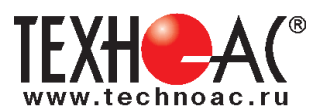

# **Поисково-диагностическое оборудование кабеледефектоискатель «Атлет ТЭК-227АН»**

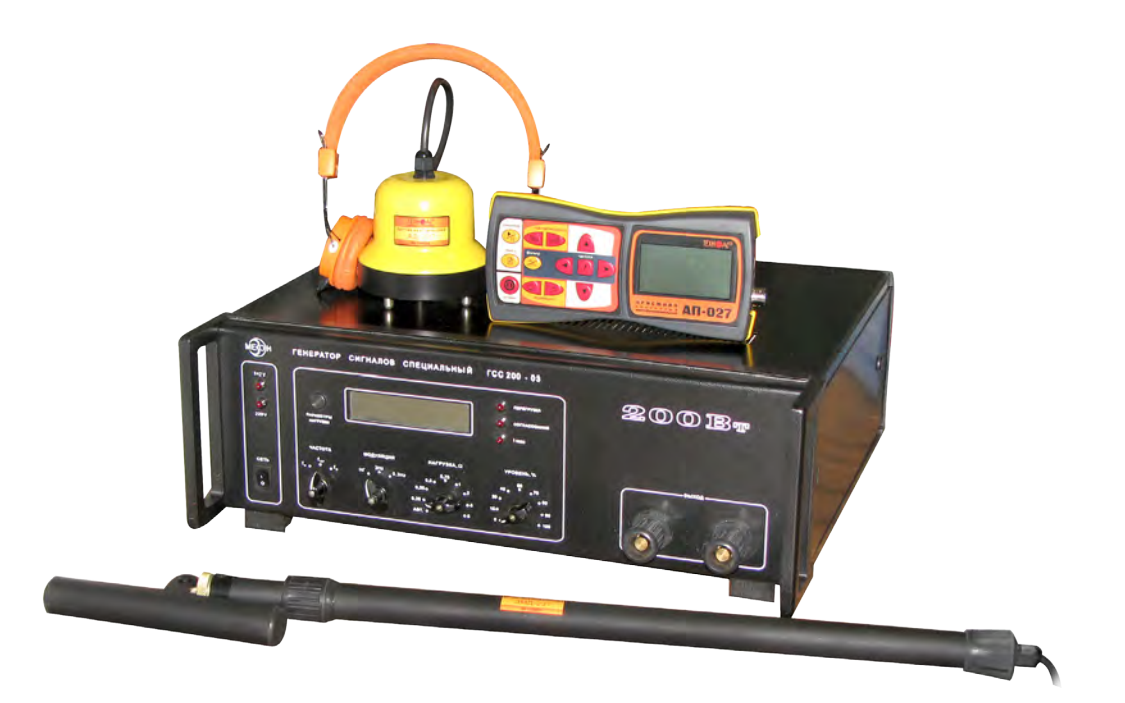

# **Руководство по эксплуатации Паспорт**

# **ВНИМАНИЕ!**

Перед началом работы с прибором внимательно изучите данное Руководство по эксплуатации

Коломна

# ТАМОЖЕННЫЙ СОЮЗ ДЕКЛАРАЦИЯ О СООТВЕТСТВИИ

Заявитель Общество с ограниченной ответственностью «ТЕХНО-АС». Основной государственный регистрационный номер: 1035004253745.

Место нахождения: 140402, Московская область, город Коломна, улица Октябрьской революции, дом 406, Российская Федерация. Фактический адрес: 140402, Московская область, город Коломна, улица Октябрьской революции, дом 406. Телефон: 74966151359. Факс: 74966151690. Адрес электронной почты: marketing@technoac.ru.

в лице Генерального директора Ракшина Алексея Анатольевича заявляет, что

Поисково-диагностическое оборудование серии «Атлет»

выпускаемое по ТУ 4276-058-42290839-2015

изготовитель Общество с ограниченной ответственностью «ТЕХНО-АС»

Место нахождения: 140402, Московская область, город Коломна, улица Октябрьской революции, дом 406, Российская Федерация. Фактический адрес: 140402, Московская область, город Коломна, улица Октябрьской революции, дом 406

**код ТН ВЭД ТС** 9031 80 380 0 Серийный выпуск. соответствует требованиям ТР ТС 004/2011 "О безопасности низковольтного оборудования"; ТР ТС 020/2011 "Электромагнитная совместимость технических средств" de poste a aboutistación de la partir

#### Декларация о соответствии принята на основании

протокола испытаний № 717/ф от 30.06.2014 года. Испытательный центр Общество с ограниченной ответственностью «АкадемСиб», аттестат аккредитации регистрационный № РОСС RU.0001.21АВ09 действителен до 01.08.2016 года, фактический адрес: 630024, Российская Федерация, Новосибирская область, город Новосибирск, улица Бетонная, дом 14 Дополнительная информация

Условия хранения продукции в соответствии с требованиями ГОСТ 12997. Срок хранения (службы, годности) указан в прилагаемой к продукции эксплуатационной документации

Декларация о соответствии действительна с даты регистрации по 23.02.2020 включительно.

**M.TEXHO** 

А.А. Ракшин алы и фамилия ру<mark><br>изального предло</mark>

Сведения о регистрации декларации о соответствии:

Регистрационный номер декларации о соответствии: ТС № RU Д-RU.АЛ32.В.01536 Дата регистрации декларации о соответствии 24.02.2015

В связи с постоянным совершенствованием выпускаемых изделий компания ТЕХНО-АС оставляет за собой право без предварительного уведомления вносить изменения в программное обеспечение и в конструкцию отдельных узлов и деталей, не ухудшающие качество и эксплуатационные характеристики изделия. Отдельные изменения в содержании руководства могут быть произведены после переиздания данного руководства.

**Обновленная информация об изделии размещается на сайте компании www.technoac.ru**

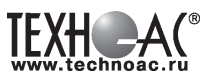

# **Содержание**

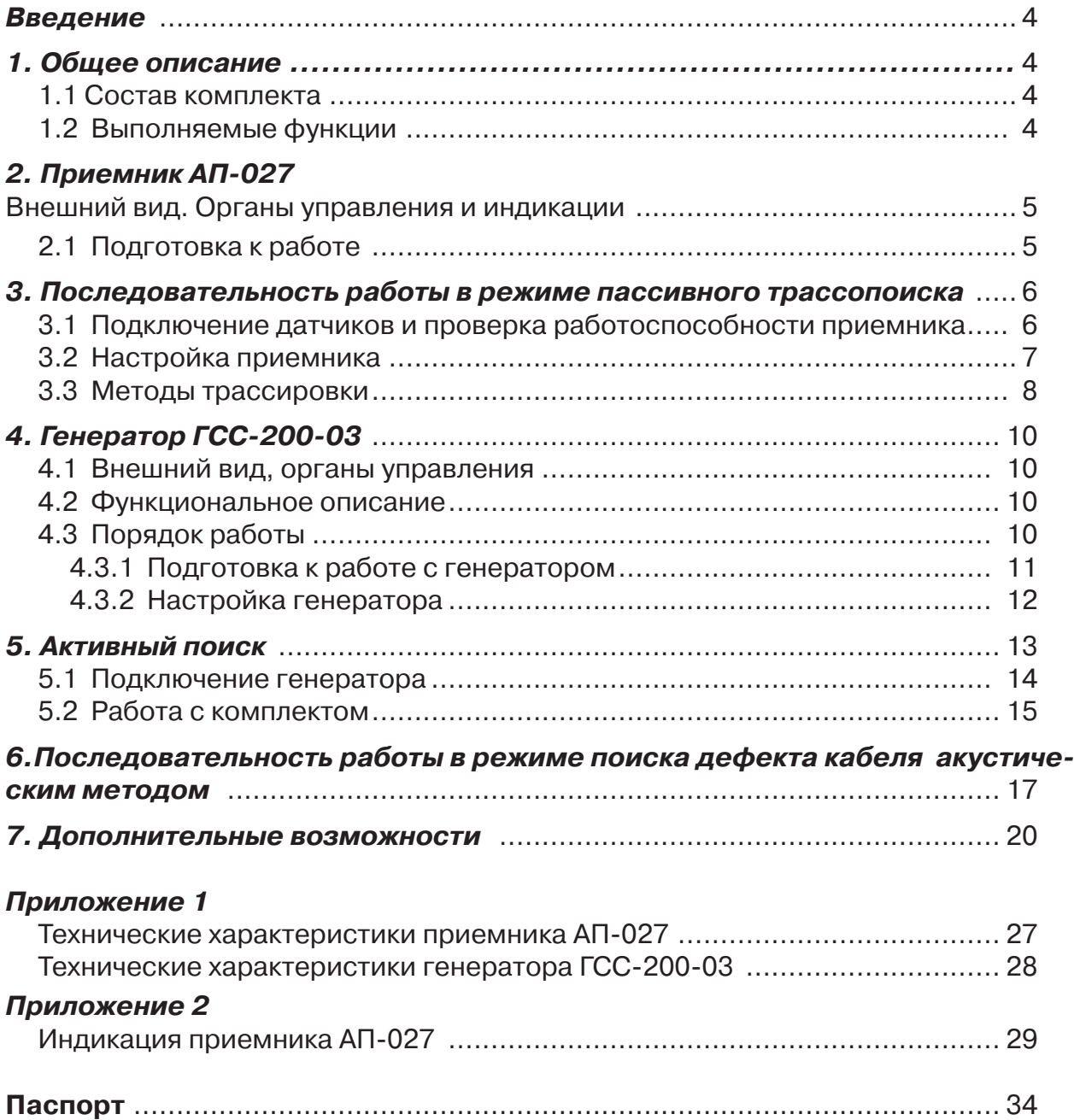

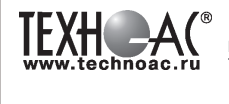

#### **Введение**

Настоящее руководство по эксплуатации распространяется на кабеледефектоискатель «Атлет ТЭК-227АН», предназначен для поиска подземных трасс электрических кабелей и металлических подземных коммуникаций, а также определения глубины их залегания и поиска мест повреждений кабельных линий индукционным и акустическим методами.

#### **Область применения**

- Электро- и теплоэнергетика
- Связь и т.д

#### **Условия эксплуатации**

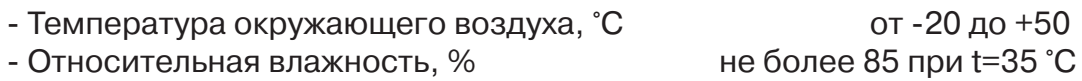

# **1 Общее описание**

#### **1.1 Состав комплекта**

- 1 Приемник АП-027
- 2 Генератор ГСС
- 3 Электромагнитный датчик ЭМД-237
- 4 Акустический датчик АД-227
- 5 Головные телефоны

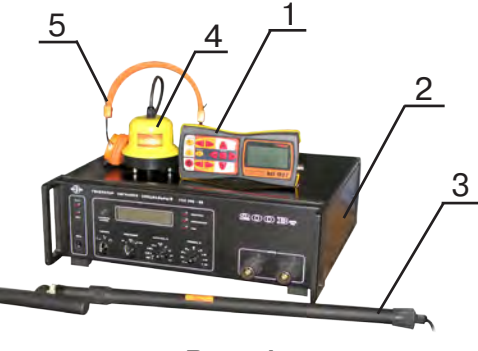

**Рис. 1**

# **1.2 Выполняемые функции**

Кабеледефектоискатель «Атлет ТЭК-227АН» универсальный комплексный, многофункциональный прибор.

#### **В комплекте функционально объединены следующие возможности:**

- 1. Пассивный трассопоиск с электромагнитным датчиком.
- 2. Активный трассопоиск с электромагнитным датчиком и генератором.
- 3. Индуктивный метод поиска дефектов кабельных линий

4. Акустический метод поиска дефектов кабельных линий (с использованием генератора высоковольтных импульсов)

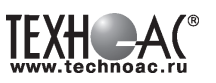

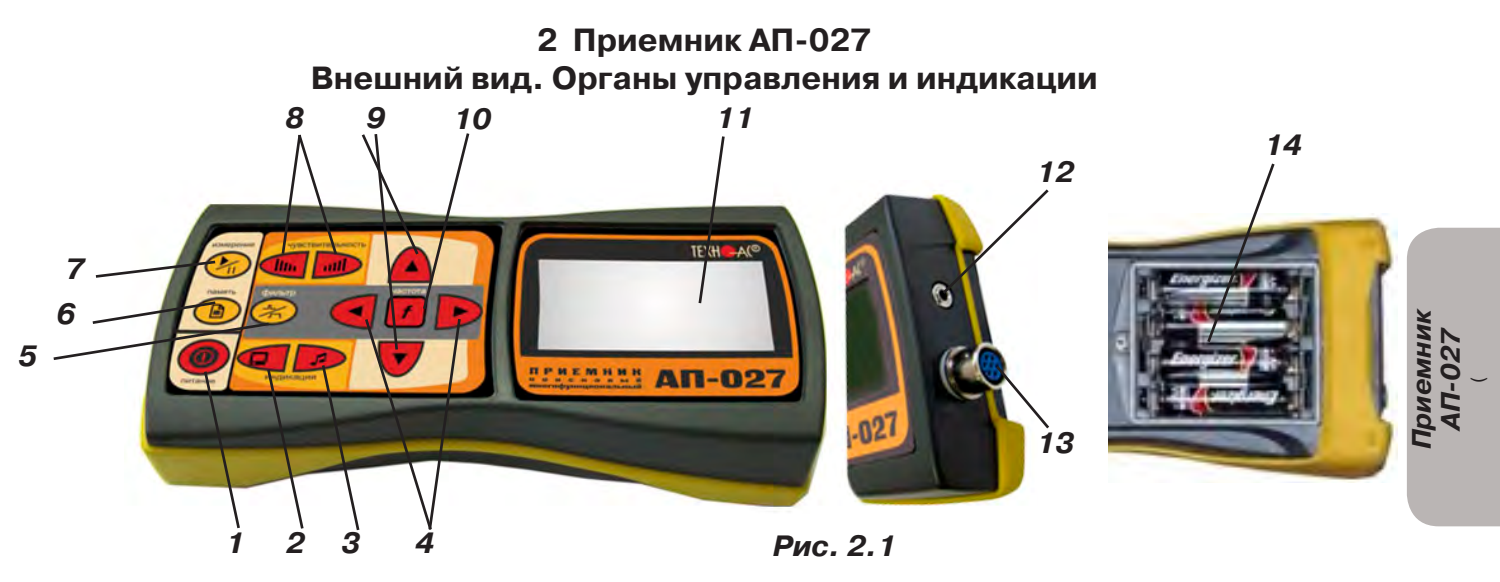

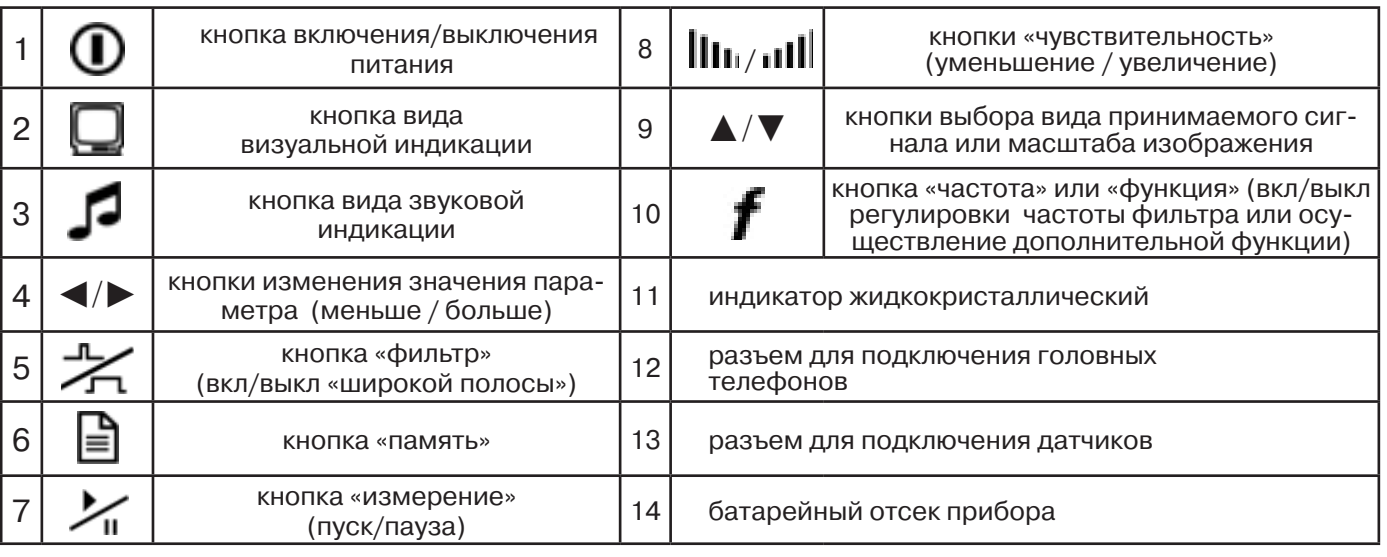

Технические характеристики на приемник АП-027 приведены в **Приложении 1**. Индикация приемника АП-027 представлена в **Приложении 2**.

# **2.1 Подготовка к работе**

Вставить четыре элемента питания в батарейный отсек прибора, соблюдая полярность рис.2.1 п.14. Если применяются аккумуляторы, то их следует предварительно зарядить при помощи зарядного устройства, входящего в комплект поставки по отдельному заказу.

Установить приемник на держатель рис.2.2 п.1

Вставить один торец держателя под резинку приемника рис.2.2 п. 2 Вставить второй торец держателя под резинку приемника рис.2.2 п. 3 Приемник готов к работе рис 2.2 п. 4

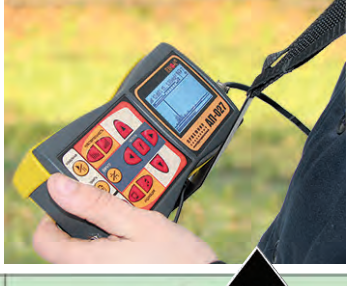

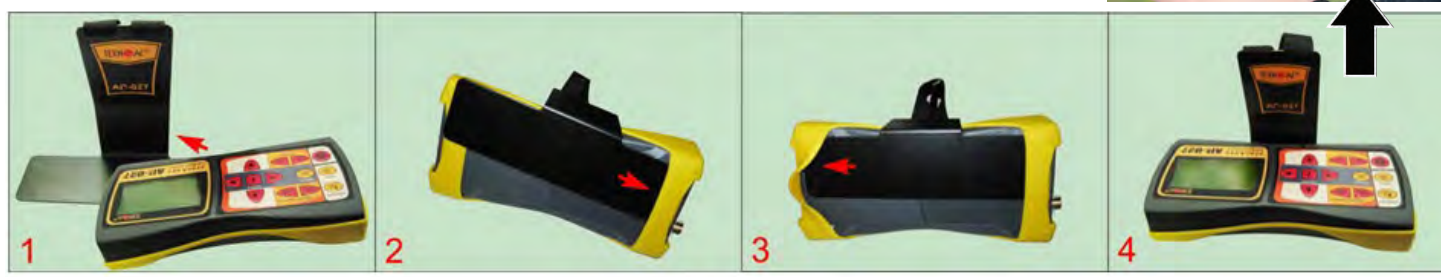

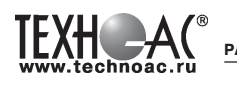

# **3. Последовательность работы в режиме пассивного трассопоиска**

Используемое оборудование:

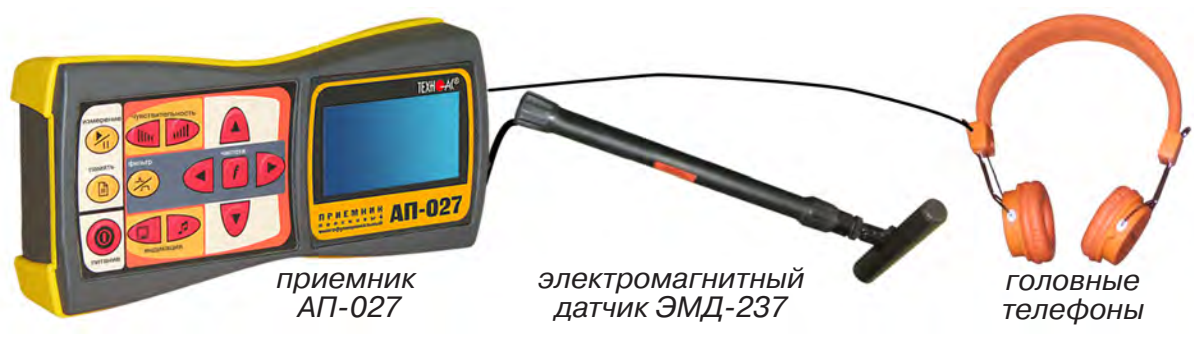

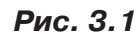

# **3.1 Подключение датчиков и проверка работоспособности приемника**

1. Подключить к соответствующим разъемам приемника электромагнитный датчик и головные телефоны (при необходимости)

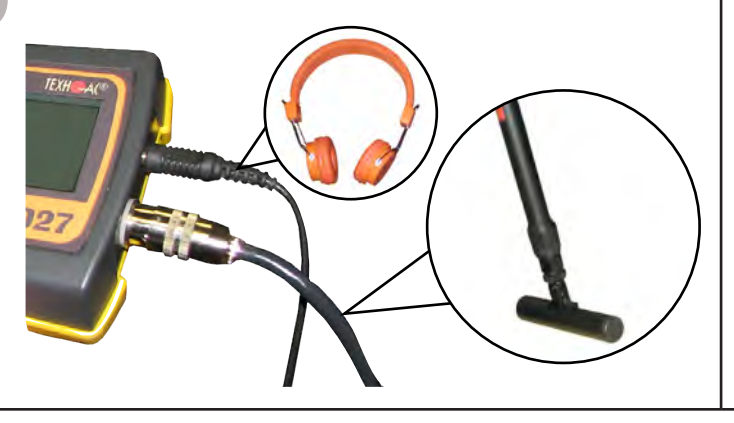

2.1 Привести электромагнитный датчик из транспортного в рабочее положение. Для этого: ослабить стопорную гайку (1), раздвинуть штангу (2) до требуемого размера и зафиксировать стопорной гайкой.

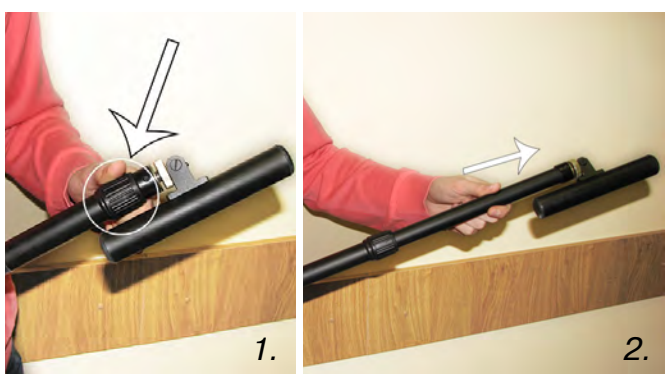

АП-027

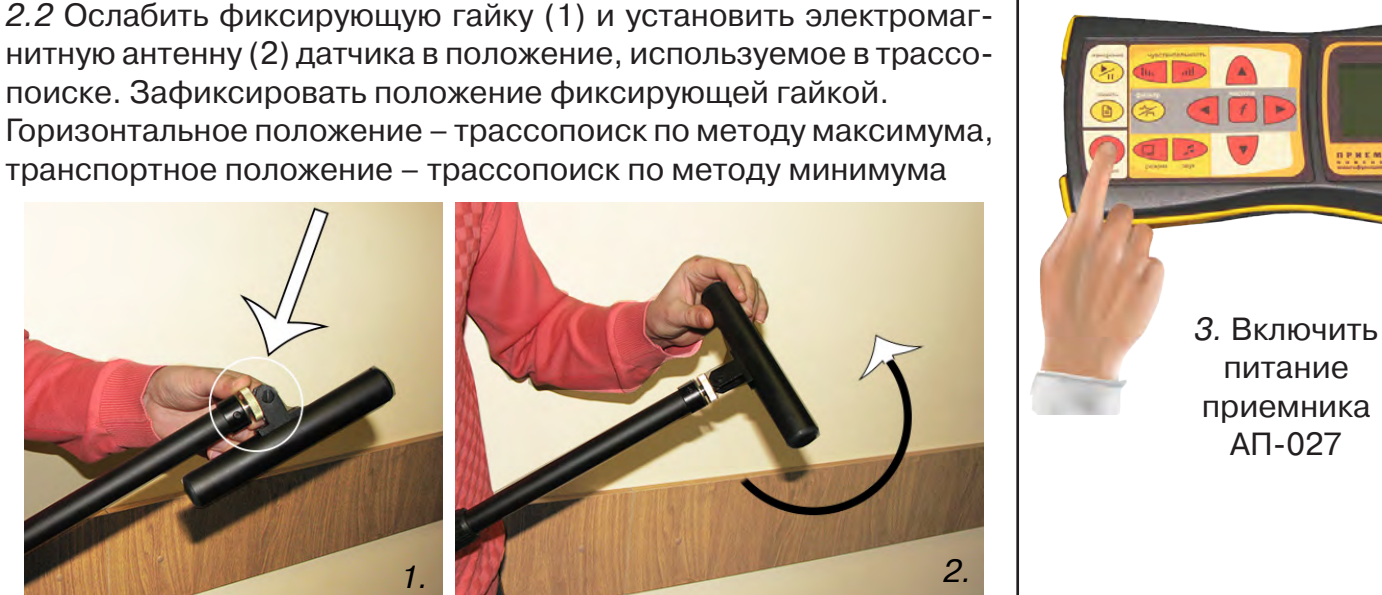

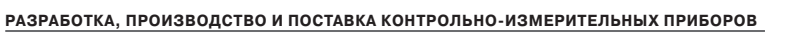

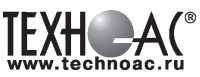

**Пассивный трассопоиск с АП-027**

грассопоиск с АП-027

4. Действия в «стартовом» окне на индикаторе приемника:

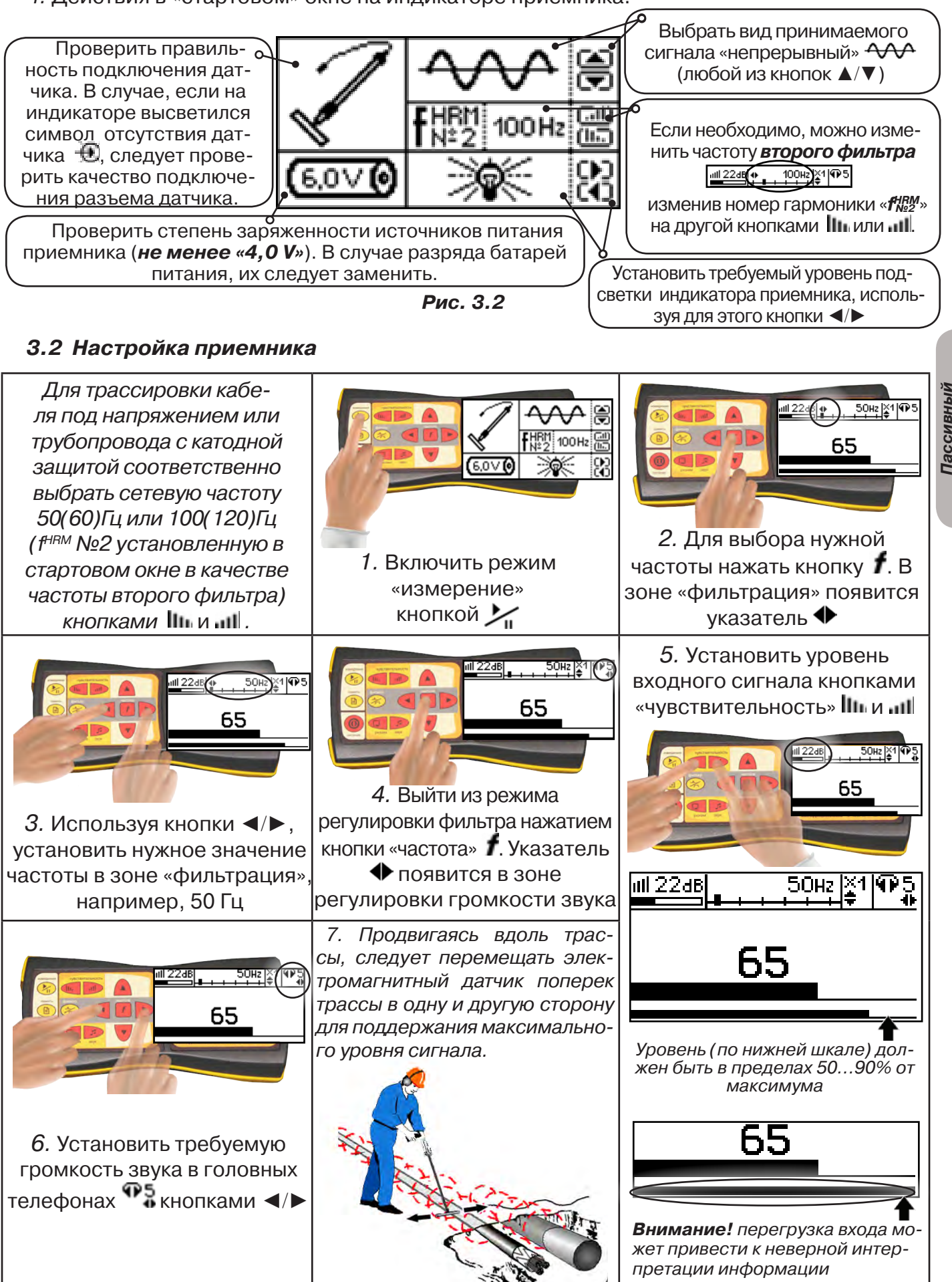

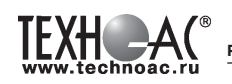

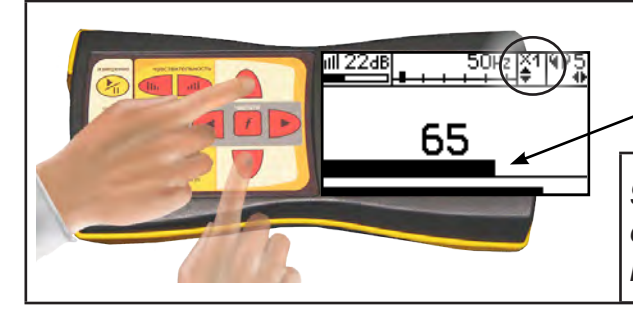

8. Установить необходимый масштаб изображения уровня обработанного сигнала множителем «×1/2/4/8», нажимая на кнопки ▲/▼

9. Приступить к поиску или трассировке в соответствии с методами **п.3.3**, не допуская длительных перегрузок входа.

#### **3.3 Методы трассировки**

#### **1.МЕТОД МАКСИМУМА**

Суть метода заключается в расположении антенны электромагнитного датчика по направлению магнитного поля, создаваемого излучением коммуникации (рис.3.3). Антенна ЭМД должна быть расположена горизонтально и датчик расположен в плоскости перпендикулярной трассе. При этом максимум сигнала будет наблюдаться при нахождении антенны датчика непосредственно над коммуникацией. Это «метод максимума» предназначенный

для «быстрой» трассировки. Пологая вершина «кривой уровня сигнала» не дает большой точности локализации, но позволяет производить «быструю трассировку».

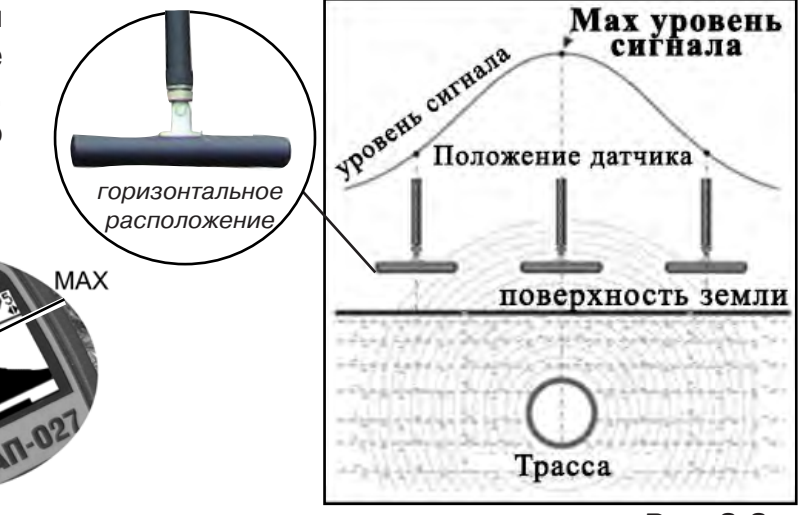

**МЕТОД МАКСИМУМА**

TPACCA

 $XAA$ 

**Рис. 3.3**

#### **2.МЕТОД МИНИМУМА**

При вертикальной ориентации антенны ЭМД над осью трассы наблюдается минимум (или отсутствие) сигнала рис.3.4. При небольшом удалении от положения «точно над трассой» сигнал сначала резко возрастает, а затем, при большем удалении, плавно уменьшает-

ся. Это «метод минимума», предназначенный для уточнения местоположения трассы после трассировки «методом максимума», при небольших удалениях от предполагаемого положения над осью трассы.

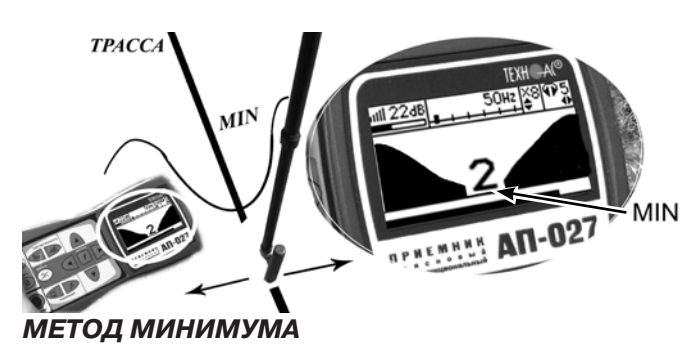

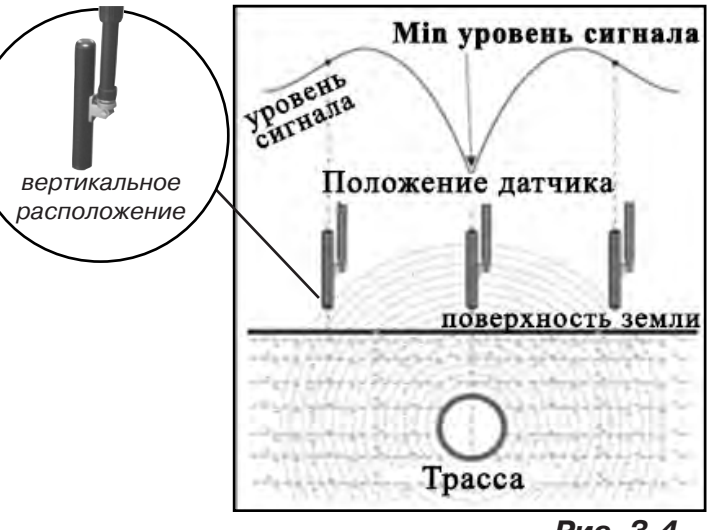

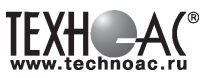

#### **Примечание:**

При трассировке антенна ЭМД должна быть расположена вертикально (перпен*дикулярно трассе). Отклонение от вертикального положения на несколько градусов ведет к увеличению погрешности в точности определения положения оси коммуникации.*

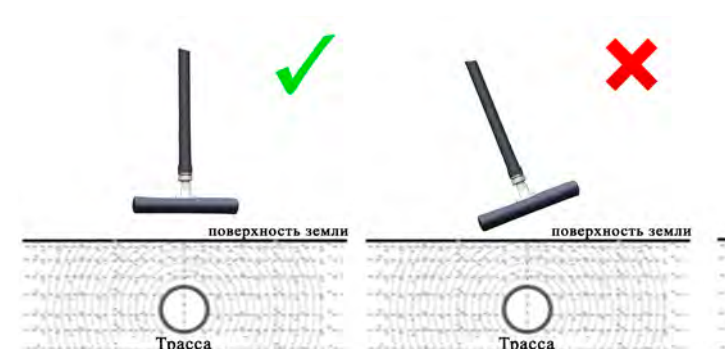

поверхность земли C 밦

Tpacca

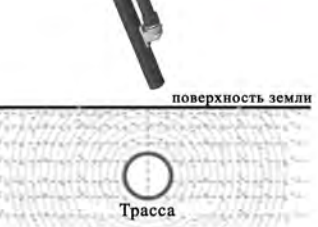

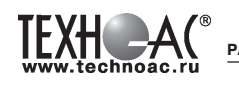

# **4. ГЕНЕРАТОР ГСС-200-03**

#### **4.1 Внешний вид, органы управления**

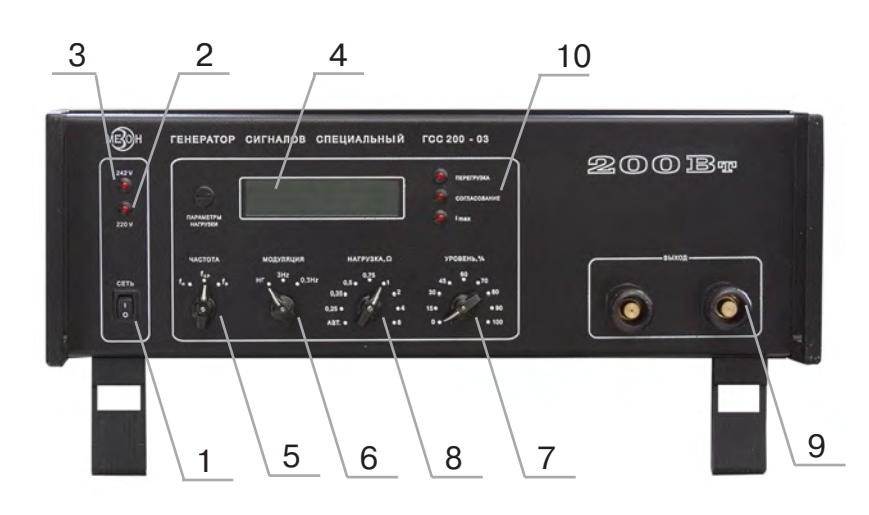

- 1 тумблер включения питания
- 2 индикатор включения питания

3 - индикатор превышения напряжения питания

4 - цифровой индикатор параметров выходных сигналов

5 - переключатель значения частоты выходных сигналов

6 - переключатель режимов модуляциии

7 - переключатель мощности выходного сигнала

8 - переключатель согласования выходного сигнала с нагрузкой 9 - выходные клеммы

10 - светодиодные индикаторы

#### **4.2 Функциональное описание**

Генератор ГСС-200-03 предназначен для создания электромагнитного поля в нагрузке, в качестве которой используются трубопроводы, кабели.

Генератор содержит следующие основные узлы и блоки: задающий генератор, усилитель мощности, выходной согласующий трансформатор, блок мощных реле, выходной трансформатор тока, измерительный преобразователь и цифровой индикатор.

Задающий генератор формирует синусоидальный сигнал с заданными значениями частоты, уровня и модуляции. Усилитель мощности обеспечивает отдачу необходимого тока на выходной трансформатор. Выходной согласующий трансформатор позволяет оптимально согласовать мощность выходного усилителя с нагрузкой. Блок мощности реле осуществляет коммутацию обмоток выходного согласующего трансформатора. Выходной трансформатор тока является датчиком тока в нагрузке. Измерительный преобразователь представляет по сути вольтметр постоянного напряжения с выходными детекторами.

Цифровой индикатор позволяет отображать значение частоты выходного сигнала, а также измеренные значения тока в нагрузке и напряжения на выходных клеммах генератора.

При смене любого параметра с помощью органов на лицевой панели генератора выходной сигнал обнуляется и через 1 с плавно (по амплитуде) устанавливается новое его значение. Если при этом ток в нагрузке достигает максимально допустимого значения, то дальнейшее увеличение амплитуды блокируется и на лицевой панели включается индикатор «I max». Если в процессе работы ток в нагрузке превысит порог защиты, то произойдет перезапуск формирования выходного сигнала. При этом на лицевой панели кратковременно включается индикатор «ПЕРЕГРУЗКА»

### **4.3 Порядок работы**

#### **ВНИМАНИЕ!**

**К работе с генератором допускаются лица, прошедшие инструктаж по действующим правилам техники безопасности при проведении работ с радиоизмерительной аппаратурой, содержащей источники напряжения до 1000 В.**

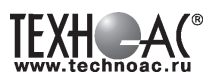

**Перед подключением к питающей сети 220В/50 Гц убедиться в том, что заземляющий вывод розетки надежно соединен с контуром защитного заземления.**

**Все присоединения к выходным клеммам прибора производить только при отключенном питании.**

# **4.3.1 Подготовка к работе с генератором.**

1. Установить генератор на рабочую поверхность и подключить клемму защитного заземления на задней панели к контуру защитного заземления проводником с сечением не менее 1,5 кв.мм.

2. Тумблер «СЕТЬ» установить в выключенное положение;

переключатель «УРОВЕНЬ» - в положение «0%»;

переключатель «НАГРУЗКА» - в положение «0,25 Ω»;

тумблер «242 В» на задней панели - в выключенное положение.

3. Соединить выходные клеммы генератора с нагрузкой кабелями из комплекта генератора.

4. Подключить к разъему питания сетевой кабель.

5. Включить вилку сетевого кабеля в розетку «220В» и установить тумблер «СЕТЬ» во включенное положение.

6. Органы подключения, управления, и индикации, их назначение:

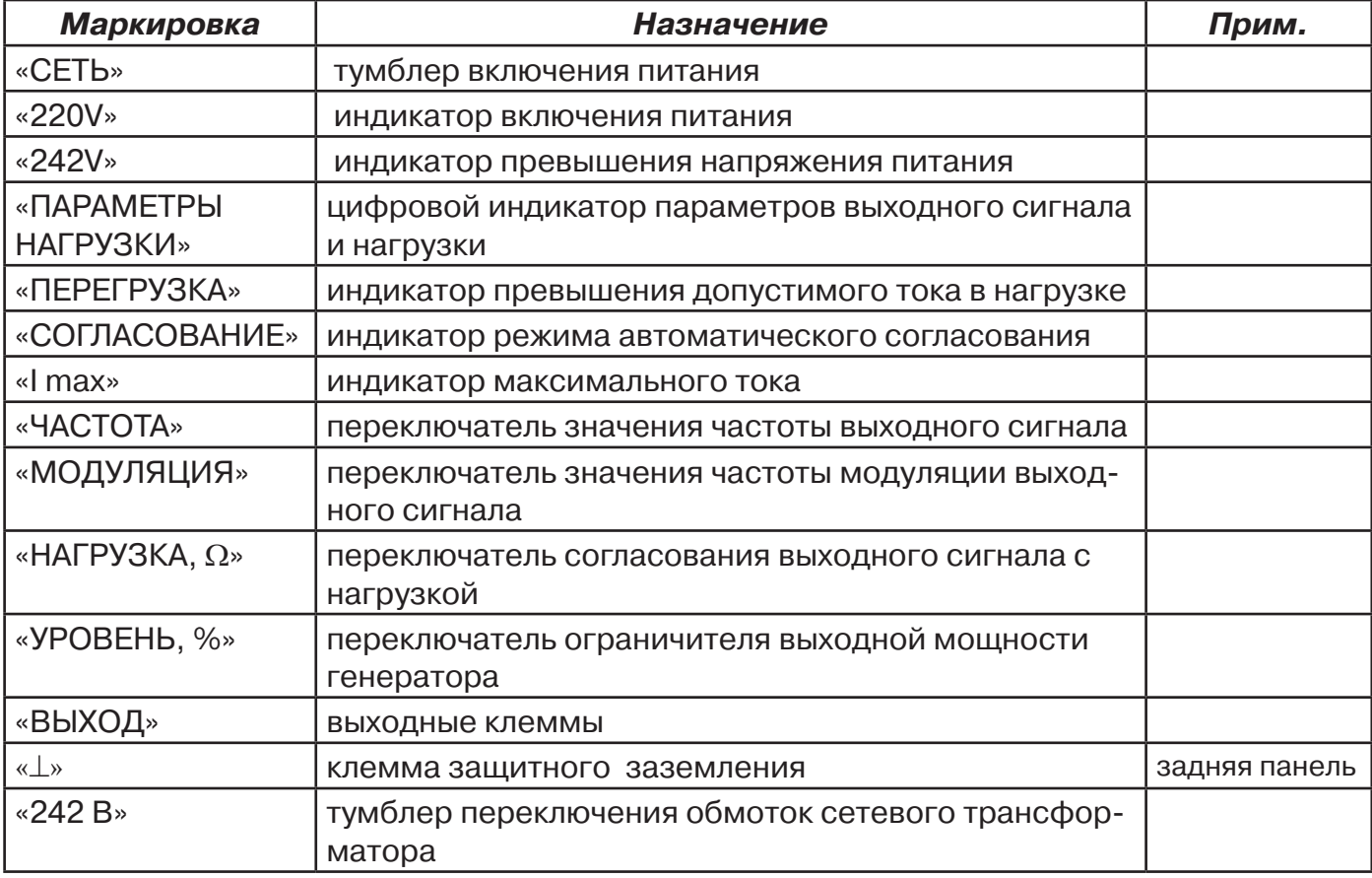

# **ВНИМАНИЕ! ЗАПРЕЩАЕТСЯ ВКЛЮЧЕНИЕ ГЕНЕРАТОРА БЕЗ ПОДКЛЮЧЕНИЯ К ЗАЩИТНОМУ ЗАЗЕМЛЕНИЮ!**

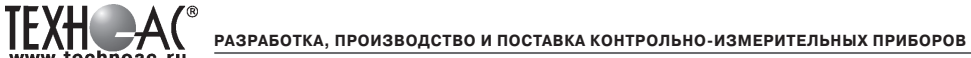

# **4.3.2 Настройка генератора**

1. Включить генератор (тумблер «Сеть»). При этом должен включиться индикатор «220 V». Если также включится и индикатор «242 V», то следует выключить генератор, переключить тумблер на задней панели в положение «242V» и после этого снова включить генератор. Если индикатор «242 В» опять включится, то дальнейшая работа генератора запрещается, т.к. напряжение сети превышает 250 В.

### **ВНИМАНИЕ! Все манипуляции с тумблером «242 В» разрешаются только при выключенном питании генератора.**

2. Переключатели частоты и модуляции установить в положение, соответствующее соответствующее выбранным параметрам выходного сигнала. При этом на дисплее будет отражаться значение частоты выходного сигнала.

3. Переключатель «УРОВЕНЬ» установить в положение, соответствующее выбранному значению мощности выходного сигнала. При этом должны выключиться индикаторы «ВЫ-ХОД» и «I max». Если выходной ток достигнет своего максимального значения для данного диапазона нагрузок, то через несколько секунд включится индикатор «I max» .

4. На дисплее отобразятся значение напряжения на выходных клеммах генератора в вольтах, тока в нагрузке в амперах и расчетное значение комплексного сопротивления нагрузки в омах. Все отображаемые значения действительны только для режима непрерывной генерации.

5. Если индикатор «I max» не включится, то это означает, что диапазон нагрузки подобран не оптимально. Переключателем «НАГРУЗКА»последовательно, начиная со значения «0,25Ω», можно подобрать наиболее оптимальный диапазон (по значению тока в нагрузке).

6. В генераторе предусмотрен режим автоматического согласования с нагрузкой (только в режиме непрерывной генерации). Для этого установить переключатель «НАГРУЗКИ» в положение «АВТ». При этом включится индикатор «СОГЛАСОВАНИЕ» и генератор автоматически последовательно будет переключать диапазоны нагрузок до тех пор, пока значение тока в нагрузке не достигнет максимального значения, или остановится на максимальном диапазоне «8 Ω». После этого индикатор «СОГЛАСОВАНИЕ» выключается.

7. При кратковременном коротком замыкании или перегрузке на выходе генератор автоматически сбрасывается и перезапускается с установкой заданных ранее параметров выходного сигнала.

8. По окончании работы перед выключением генератора рекомендуется сначала снять сигнал с нагрузки (переключатель «УРОВЕНЬ» установить в положение «0%»).

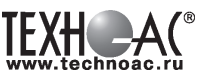

# **5 Активный трассопоиск**

Используемое оборудование:

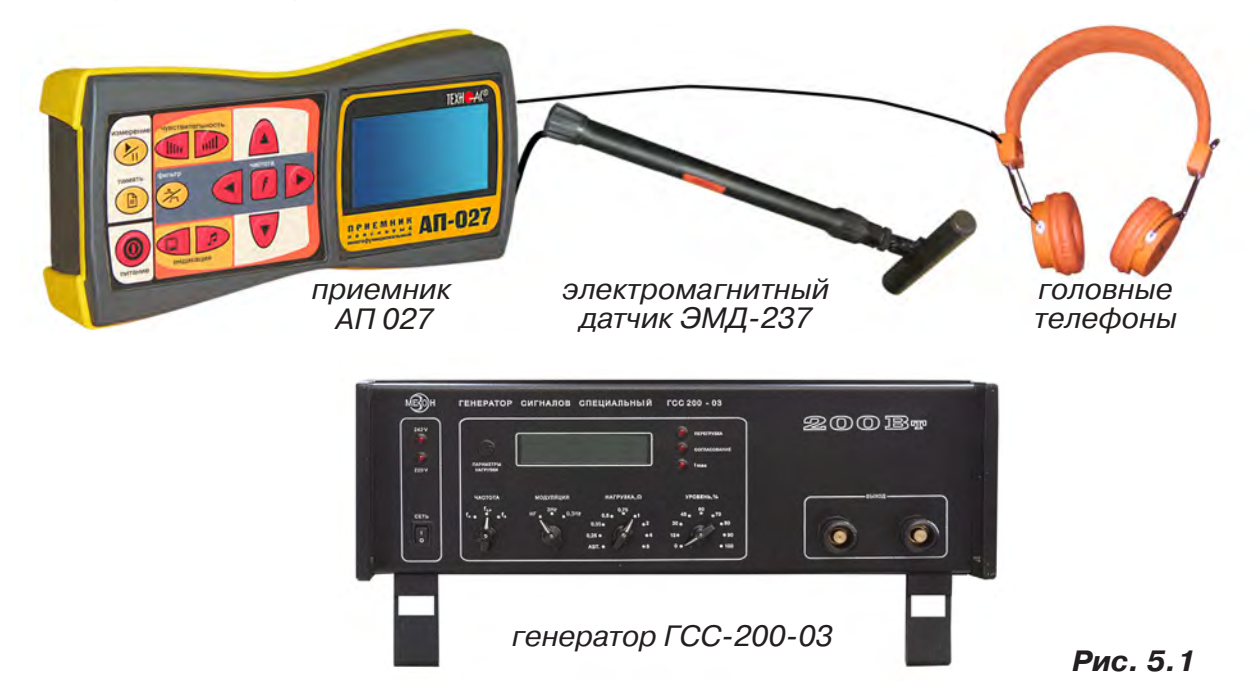

# **ТРЕБОВАНИЯ БЕЗОПАСНОСТИ**

**ВНИМАНИЕ! На выходе генератора (и, соответственно, на зажимах) может присутствовать опасное напряжение.**

 **Методика трассопоиска основана на заземлении одного из выходных зажимов генератора.** 

**ЗАПРЕЩАЕТСЯ!** Прикосновение к зажимам выходных соединительных кабелей и элементам исследуемой коммуникации при работающем генераторе.

**ЗАПРЕЩАЕТСЯ!** Подключение и отключение соединительных кабелей при включенном генераторе.

К работе с прибором допускаются лица, прошедшие инструктаж и не имеющие медицинских противопоказаний.

# **Порядок работы с генератором, обеспечивающий безопасность персонала, при подключении к коммуникации:**

1. Убедиться, что на исследуемой коммуникации, а также рядом с ней не проводятся и не планируются работы, выполнение которых может привести к преднамеренному или случайному прикосновению к токоведущей части, находящейся под напряжением;

2. Убедиться в отсутствии возможности случайного включения прибора другим лицом во время подсоединения выходного кабеля;

3. Подсоединить второй зажим выходного кабеля к заземлению, броне кабеля либо к штырю заземления;

4. Подсоединить зажим выходного кабеля к исследуемой коммуникации (жила кабеля, трубопровод, кабель связи).

## **ВНИМАНИЕ!! При проведении операции по подключению генератор должен быть ВЫКЛЮЧЕН!!**

**РАЗРАБОТКА, ПРОИЗВОДСТВО И ПОСТАВКА КОНТРОЛЬНО-ИЗМЕРИТЕЛЬНЫХ ПРИБОРОВ**

Порядок работы с генератором, обеспечивающий безопасность персонала, при отключении от трассы:

- выключить питание генератора;

- отключить выходной кабель от генератора, после чего разъем закрыть резиновой заглушкой;

## **5.1 Подключение генератора**

Контактный метод обеспечивает наибольший трассировочный ток и позволяет использовать низкие частоты.

Подключение к коммуникации осуществляется путем подсоединения зажимов выходного кабеля генератора к коммуникации и штырю заземления.

Подключение осуществляется в любом удобном месте, при этом место подключения

должно быть зачищено от грязи напильником или наждачной бумагой до металла. Это обеспечивает более надёжный электрический контакт зажима и коммуникации.

Привила установки заземления:

- Для достижения максимальной дальности трассировки следует при подключении генератора к коммуникации заземление устанавливать под углом близким к 90<sup>0</sup> на **максимальном** удалении от трассы (рис. 5.2).

- Штырь заземления должен быть заглублен не менее чем на 2/3 высоты.

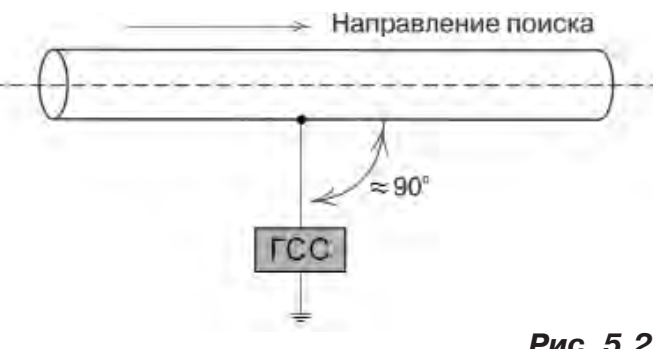

```
Рис. 5.2
```
- Для достижения большего эффекта при заземлении следует использовать следующие приемы в месте установки штыря заземления: зачистка контактов в месте соединения контактного провода со штырем, утрамбовка почвы, увлажнение почвы с использованием солевого раствора.

#### **Методы подключения генератора к коммуникации**

# **1) Определение трассы подземного кабеля или трубопровода при непосредственном подключении к коммуникации можно проводить несколькими способами:**

а) возвратный проводник - земля

Для этого к одному концу кабеля подключить один из зажимов генератора, а другой зажим и конец кабеля заземлить на максимальном расстоянии от трассы (рис. 5.3)

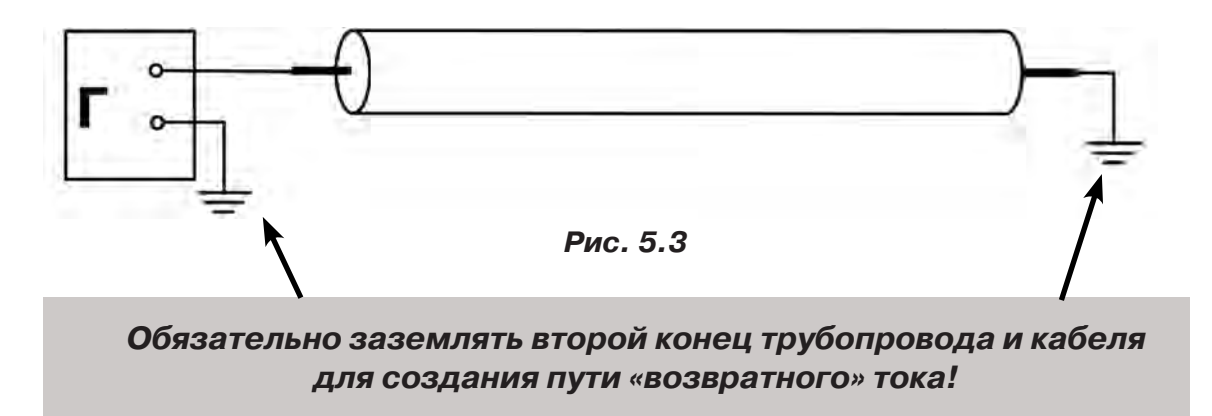

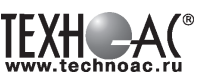

б) возвратный проводник - броня кабеля

При этом методе один конец генератора подключается к кабелю, второй - к броне. Оставшиеся концы кабеля подключаются к броне (рис. 5.4).

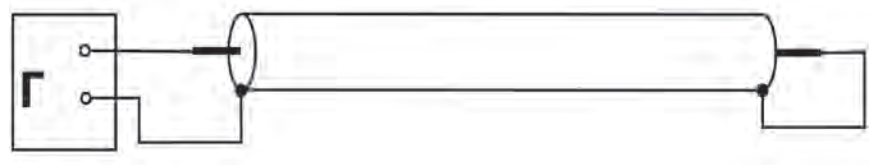

 **Рис.5.4**

в) возвратный проводник - жила кабеля

При этом методе трассировки генератор подключить к двум жилам с одной стороны кабеля, с другой стороны жилы необходимо объединить (рис. 5.5).

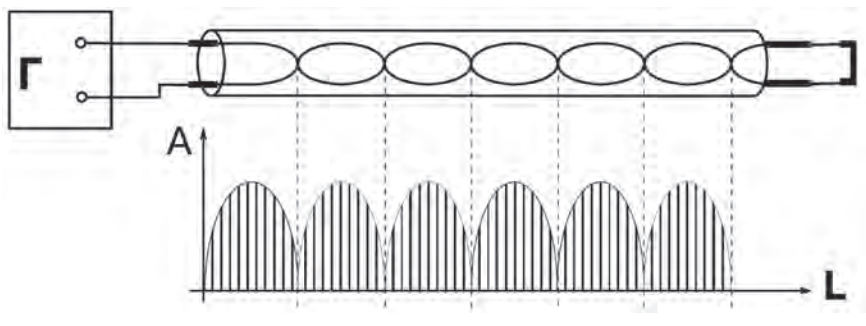

**Рис. 5.5**

#### **5.2 Работа с комплектом**

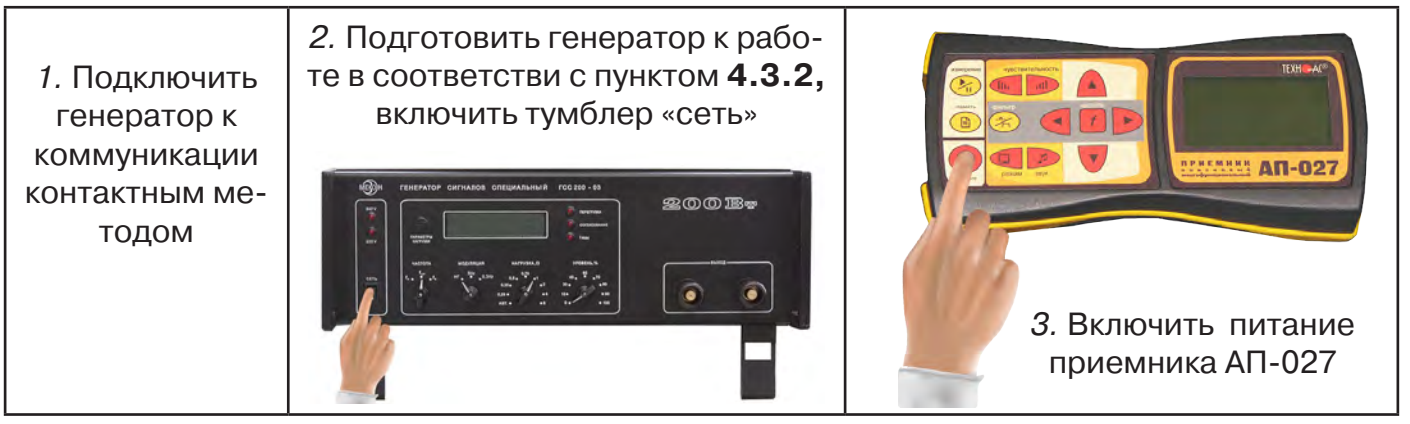

4. В «стартовом» окне на индикаторе приемника:

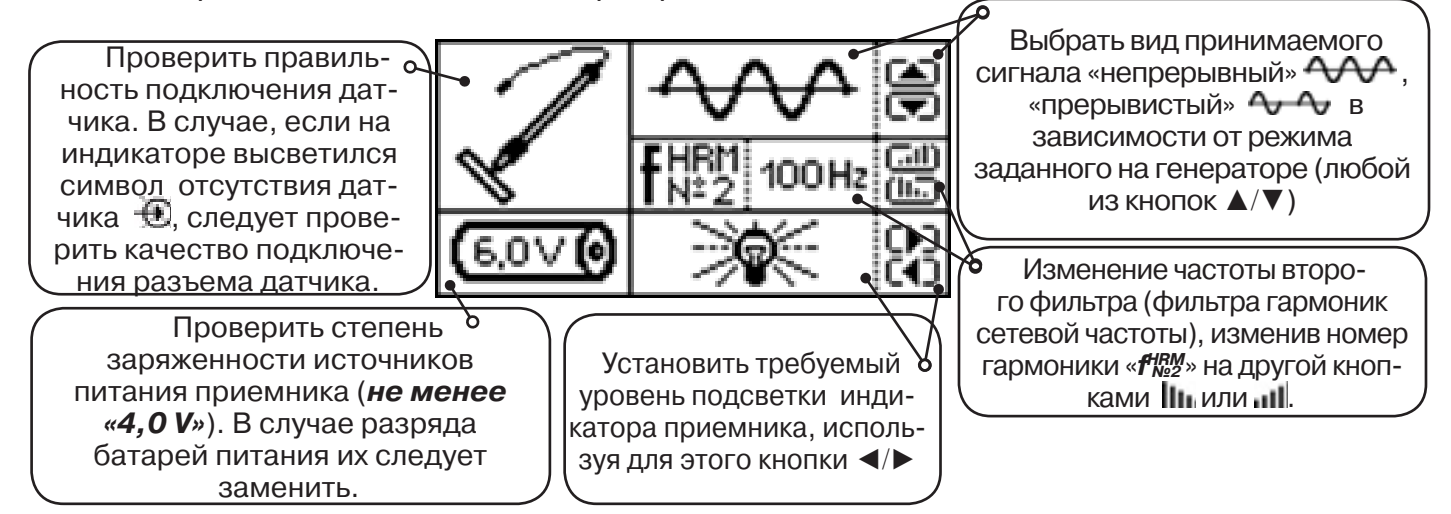

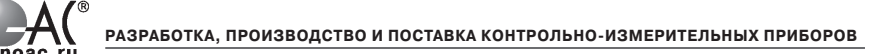

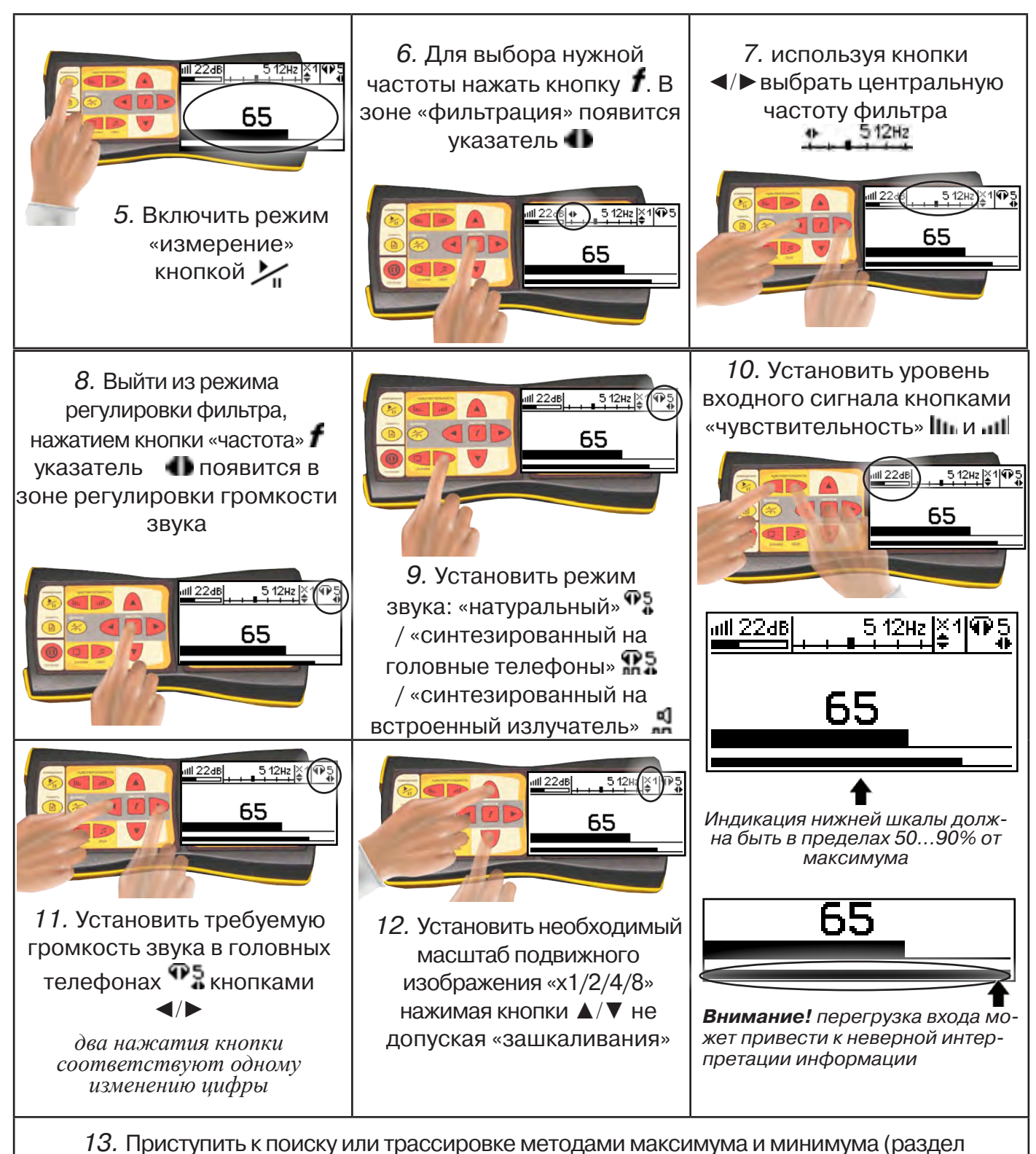

пассивный трассопоиск), не допуская длительных перегрузок входа.

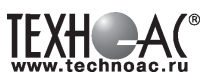

# **6 Последовательность работы в режиме поиска дефекта кабеля акустическим методом**

Для создания периодических разрядов в скрытом месте дефекта кабеля следует подключить выход генератора высоковольтных импульсов к выводам кабеля и подать импульсное напряжение. При этом в месте дефекта создаются звуковые импульсы. Место дефекта определяется при помощи **акустического датчика (АД)** по максимальному уровню сигнала.

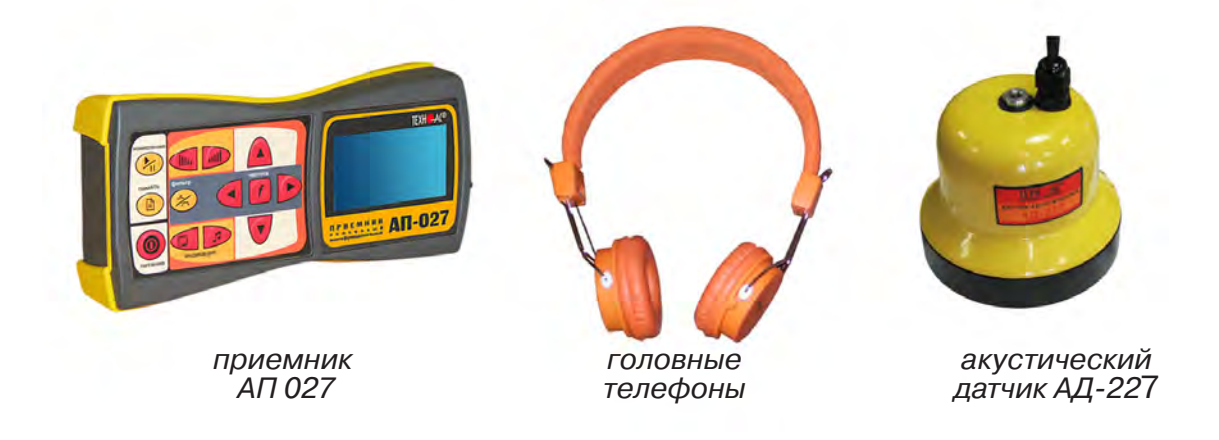

**6.1 Подключение датчиков и проверка работоспособности приемника**

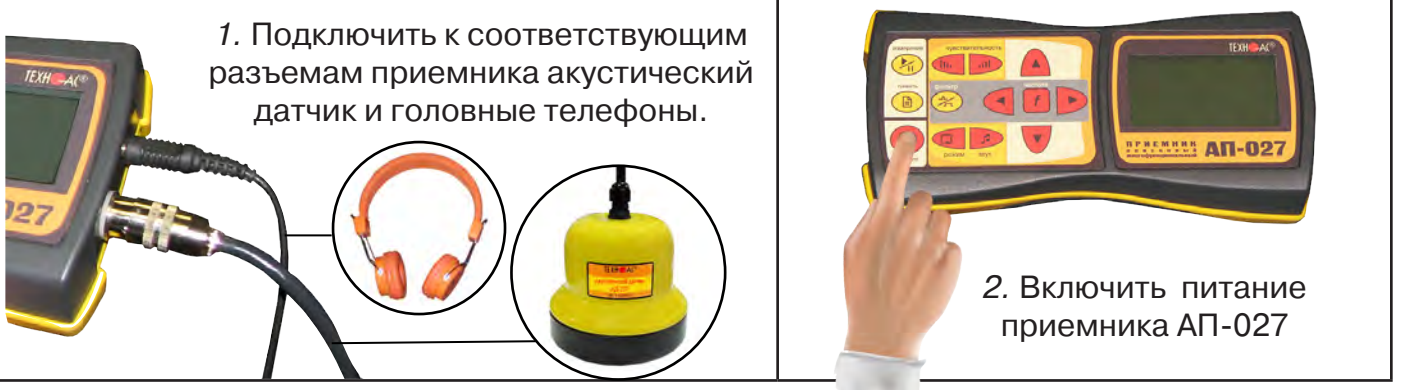

3. В «Стартовом окне» на индикаторе приемника:

Проверить правильность подключения датчика. В случае, если на индикаторе высветился символ отсутствия датчика  $\bigoplus$ , следует проверить качество подключения разъема датчика.

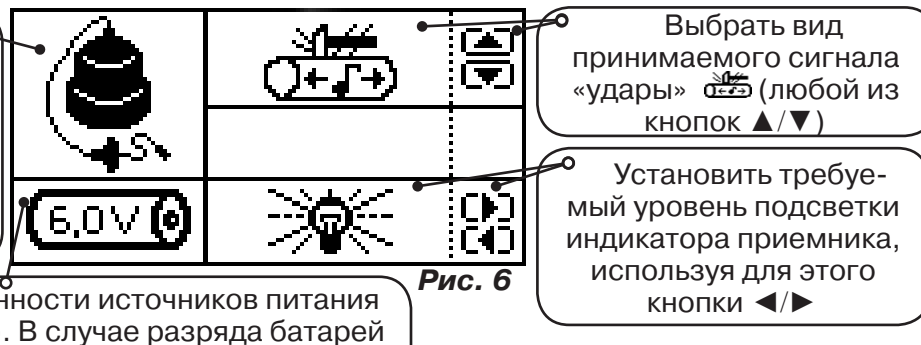

Проверить степень заряженности источников питания приемника (**не менее «4,0 V»**). В случае разряда батарей питания, их следует заменить.

# **ВНИМАНИЕ!**

При проведении работ по поиску дефекта кабельных линий желательно иметь подробную схему подземных коммуникаций. При отсутствии схемы следует провести предварительную трассировку кабеля. От точности установки акустического датчика над осью кабеля зависит уровень полезного сигнала и минимальное количество помех.

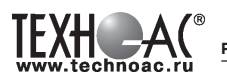

#### **6.2 Состав комплекта акустического датчика**

**! Запрещается обстукивать датчик о твердые поверхности (например, для стряхивания снега или земли).**

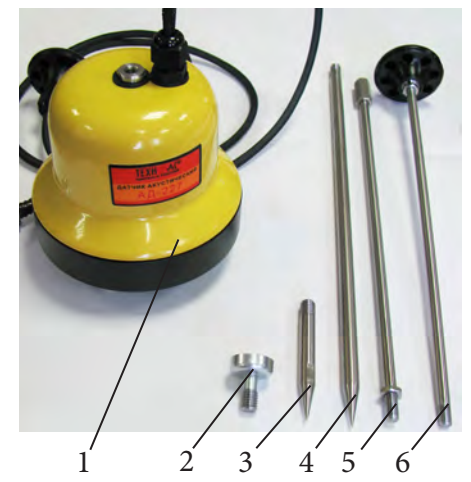

- 1 Акустический датчик AД-227
- 2 Магнит для AД-227
- 3 Штырь для АД-227, (70 ± 20) мм
- 4 Штырь для АД-227, (300 ± 50) мм
- 5 Стержень со втулкой для AД-227
- 6 Стержень с держателем для AД-227

Акустический датчик AD-227 выполнен с резьбовыми отверстиями для установки съемных наконечников (магнит поз.2, штыри поз. 3 и 4) и составной ручки (стержень со втулкой поз.5 и стержень с держателем поз.6). Резьбовые отверстия защищены от попадания воды и грязи пластиковыми винтами-заглушками.

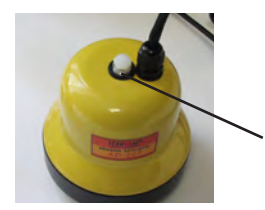

заглушки резьбовых отверстий

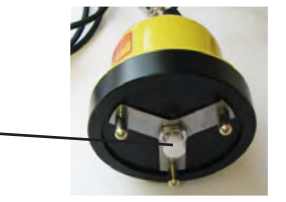

Стержень с держателем

> Стержень со втулкой

При подготовке датчика к работе с использованием ручки и (или) съемных наконечников заглушки удаляются. После проведения работ рекомендуется заглушки установить на прежние места.

Использование в качестве наконечника магнита позволяет надежно фиксировать акустический датчик на металлических трубах и запорной арматуре.

Штыри для АД-227 применяется с акустическим датчиком АД-227 при работе на мягком грунте, в условиях густой травы или глубокого снега. Использование штырей позволяет значительно усилить уровни звуковых сигналов и повысить эффективность поиска.

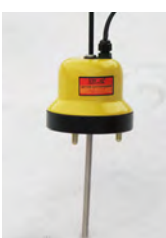

Штырь (300 ± 50) мм

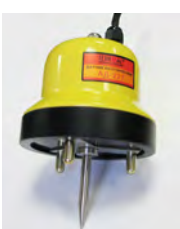

Штырь (70  $\pm$  20) мм-

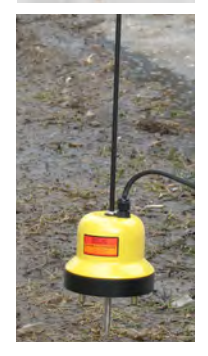

Съемная ручка используется для переноски акустического датчика и для нажима на датчик при установке датчика на грунт.

При работе с акустическим датчиком без съемных элементов для переноски датчика используется держатель, установленный на кабеле.

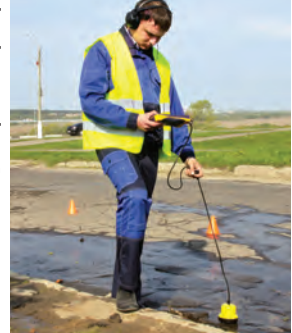

#### **ВНИМАНИЕ!**

При поиске максимального сигнала от утечки сравнение уровней сигнала можно проводить только на участках с однотипными условиями установки акустического датчика при неизменных параметрах приемника.

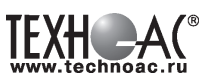

#### **Предварительное обследование трассы**

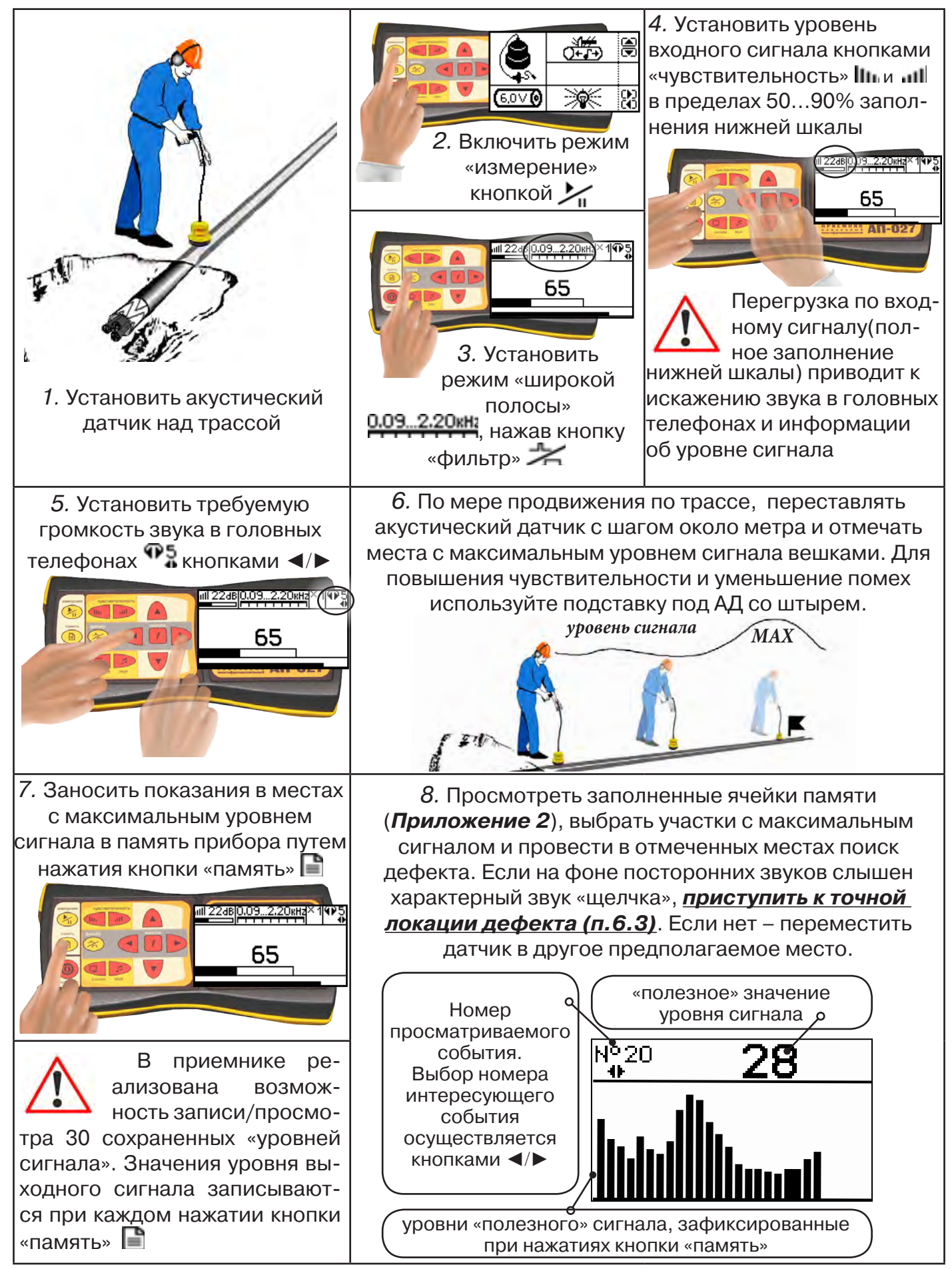

### **7. Дополнительные возможности**

#### **7.1 Задача: измерение глубины залегания косвенным «электромагнитным методом»**

**Используемое оборудование:** приемник АП-027, электромагнитная антенна ЭМД

Совет: при определении глубины залегания необходимо учитывать рельеф местности. Для получения точного результата выбирать ровные участки поверхности.

**Методика:** 1. Найти место прохождения трассы (желательно методом минимума). Произвести разметку.

2. При положении антенны ЭМД перпендикулярном трассе и под углом 45° к поверхности земли, минимум сигнала наблюдается на удалении от точки «над трассой», равном глубине залегания коммуникации, когда ось антенны пересекает ось трассы. Это косвенный метод измерения глубины залегания коммуникации **(рис. 7.1).**

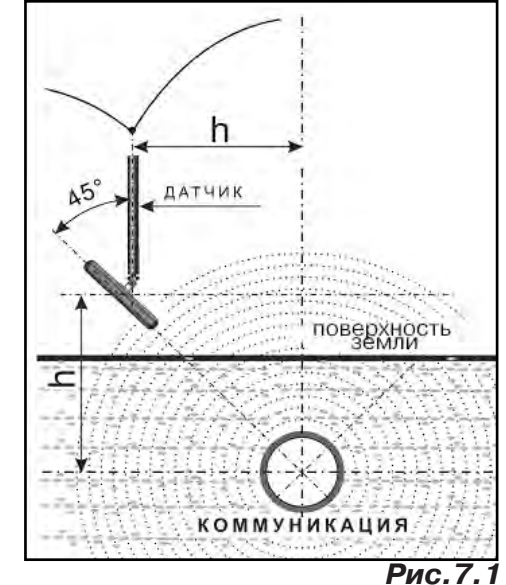

#### **7.2 Задача: определение места пересечения кабеля с коммуникациями.**

**Используемое оборудование:** приемник АП-027, электромагнитная антенна ЭМД, головные телефоны.

**Методика:** 1. Провести предварительную трассировку кабеля.

2. Включить приемник и провести настройки для «широкой полосы».

3. Расположить корпус электромагнитного датчика над трассой кабеля параллельно трассе (уровень сигнала на индикаторе приемника будет близок к нулю) **(рис. 7.2)**. Провести трассопоиск в соответствии с методом максимума. При прохождении по трассе, место пересечения кабеля с коммуникациями определяют по максимальному сигналу.

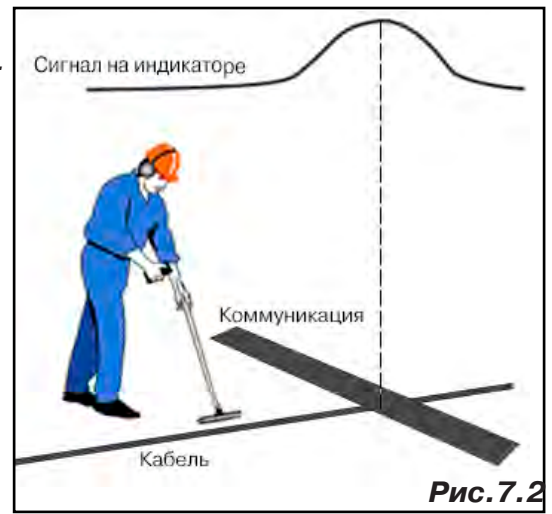

#### **7.3 Задача: определение направления сигнала, отделение искомого кабеля от других кабелей на участке.**

**Используемое оборудование:** трассировочный генератор, приемник АП-027, электромагнитная антенна ЭМД, головные телефоны.

**Методика: 1.** Включить генератор в режим «2F». В этом режиме герератор посылает в коммуникацию «смесь» сигналов двух частот (1024Гц и 8192Гц).

**2.** Один выходной вывод генератора подключается к «началу» коммуникации, а другой заземляется на возможно большем удалении. «Конец» коммуникации заземляется.

**3.** Включить приемник. В «Стартовом окне» следует выбрать вид принимаемого сигнала – «двухчастотный» **АЛЛА**. После запуска измерения кнопкой  $\sum_{i}$ , появится окно «направление сигнала» **(рис 7.3).** 

Сигнал от коммуникации, к которой непосредственно подключен трассировочный генератор, условно называется – «свой». «Паразитный» сигнал от близлежащей коммуника-

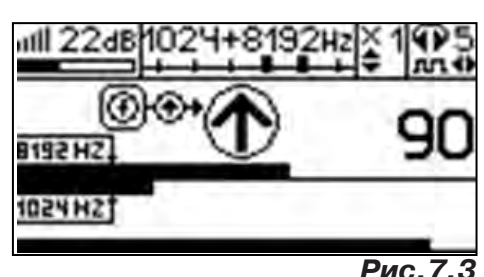

ции, на которую «перенаводится» сигнал генератора, условно называется – «чужой».

По направлению «стрелки» можно отличить «свой» сигнал от «чужого», поскольку направление тока в «своей» коммуникации противоположно «перенаведенным» токам,

протекающим по «чужим» коммуникациям. Направление сигнала - вперед  $\mathbf \Phi$ » является условным понятием и «назначается» оператором для данного положения датчика относительно данной трассы.

**4.** «Назначение» производится нажатием кнопки  $\,$  при расположении датчика точно над «выделенной» коммуникацией, считающейся «своей». После этого указатель направления сигнала приобретает вид - $\mathbf \Psi$ . При переходе на «чужую» коммуникацию с другим «направлением сигнала» (или при изменении положения датчика на «обратное») раздастся звук и стрелка покажет «направление сигнала - назад  $\mathbf{\Psi}$ » (**рис. 7.4**)

При «неуверенном» автоматическом определении направления ( $\textcircled{1}/\textcircled{4}$ ) появляется указание о необходимости «привязки прибора к трассе» («принудительного назначения направления»  $\bigoplus$ Э $\leftrightarrow$ кнопкой  $\boldsymbol{f}$  при установке датчика точно над трассой).

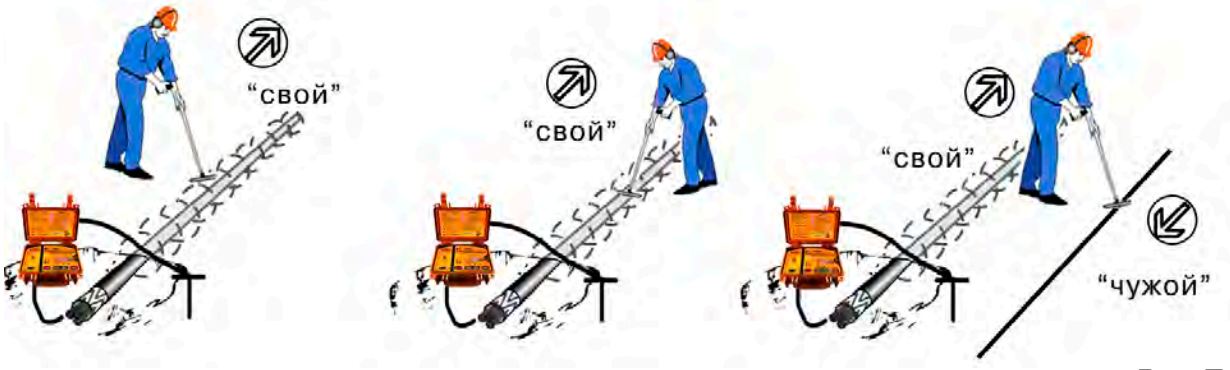

**Рис.7.4**

#### **«Двойная» шкала**

отображает уровни частотных составляющих сигнала (снизу – 1024 Гц, сверху – 8192 Гц). При недостаточном (для определения направления сигнала) уровне одной или обеих частотных составляющих, вместо «стрелки» появляется соответствующее сообмение 1024 °C.<br>≪ 1024 °C.

Возможно изменение масштаба изображения на «двойной» шкале в 2, 4 и 8 раз кнопками ▲/▼ (с соответствующим умножением показания «цифра»).

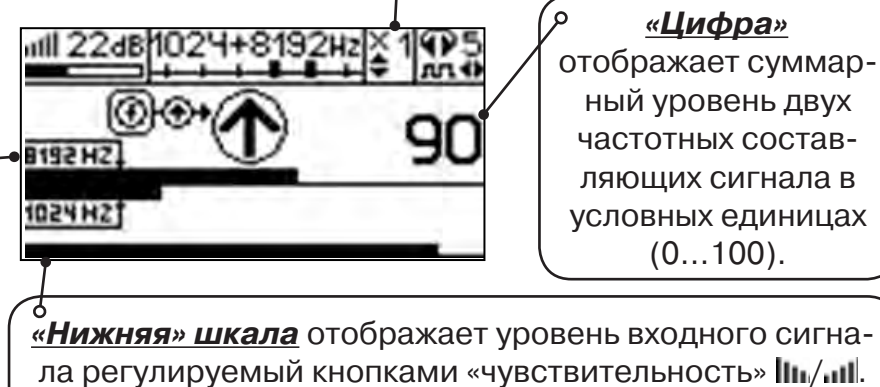

Здесь нельзя допускать «зашкаливания».

TEXHC-AC

#### **7.4 Задача: Поиск дефектов изоляции электрических коммуникаций**

Повреждения внешней изоляции можно условно разделить на 3 группы:

#### 1. Дефекты с переходным сопротивлением менее 1кОм.

 Местоположение дефекта определяется бесконтактными методами: по резкому спаданию уровня сигнала ЭМД или с применением датчика-определителя дефектов коммуникации (**ДОДК**\*не входит в комплект поставки)**.**

#### 2. Дефекты с переходным сопротивлением до 10кОм.

При сопротивлениях дефектов выше 1 кОм ток утечки слабо различим на фоне тока через емкость кабеля на землю. Для поиска таких утечек применяются бесконтактные методы: **фазовый «двухчастотный» метод** «**Δφ**» (п.7.4.3) и **амплитудный «двухчастотный» метод «ΔA»** (п.7.4.4), обеспечивающие высокую скорость проведения работ. Следует помнить, что чувствительность «двухчастотных» методов «**Δφ**» и «**ΔA**» повышается на дальнем от генератора конце кабеля.

3. Дефекты с переходным сопротивлением свыше 10 кОм.

Такие дефекты надежно отыскиваются только контактным методом с помощью датчика контроля изоляции (**ДКИ**\*не входит в комплект поставки).

Контактным методом, как наиболее достоверным, следует проверять (уточнять) результаты, полученные бесконтактными методами.

### **7.4.1 Поиск дефектов по снижению уровня сигнала**

**Используемое оборудование:** трассировочный генератор, приемник АП-027, электромагнитная антенна ЭМД, головные телефоны.

**Методика:** Производя трассировку с применением ЭМД на низкой активной частоте (512Гц / 1024Гц) **(см. раздел активный трассопоиск)**, наблюдать за уровнем сигнала. Локальное повышение и резкое уменьшение уровня указывают на вероятность наличия дефекта изоляции. **(рис. 7.4)** При этом величина сигнала может меняться по различным причинам: положение датчика, глубина залегания кабеля, наличие мешающих конструкций. Поэтому таким методом можно обнаружить лишь «низкоомные» дефекты сопротивлением менее 1кОм.

# **7.4.2 Поиск дефектов с применением ДКИ и ДОДК**

**Используемое оборудование:** приемник АП-027, электромагнитная антенна ЭМД, головные телефоны, трассировочный генератор (при работе на частотах 512/1024/ 8928 (8192) Гц), датчик контроля качества изоляции\*не входит в комплект, датчик-определитель дефектов коммуникации\*не входит в комплект

Работа может вестись как в активном режиме (с подключением трассировочного генератора), так и в пассивном режиме (на кабельных линиях, находящихся под напряжением частотой 50/60Гц или трубопроводах, оснащенных системой антикоррозионной («катодной») защиты с однополярным пульсирующим напряжением 100/120Гц).

После предварительной трассировки, поиск

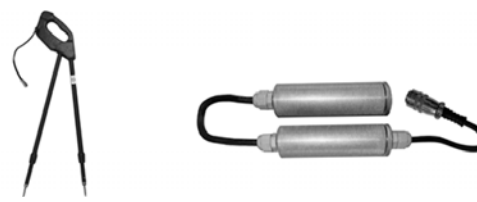

**ДКИ-117** Датчик контроля качества изоляции

**ДОДК-117** Датчик-определитель дефектов коммуникации

места повреждения изоляции ведется методом измерения разности потенциалов на поверхности земли (грунте) контактным (ДКИ) или бесконтактным (ДОДК) методами. В месте понижения сопротивления изоляции появляется ток утечки, создавая разность потенциалов между различными точками грунта вблизи трассы.

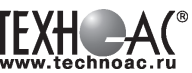

#### **Методика поиска дефекта изоляции электропроводящей коммуникации (с применением датчиков ДКИ или ДОДК) методом «максимума»**

При поиске места повреждения изоляции методом «максимума» один из входных выводов (контактных штырей ДКИ или электродов ДОДК) следует располагать точно над трассой, а второй – на максимальном расстоянии от трассы.

Электроды ДОДК транспортируются и располагаются относительно трассы двумя операторами, находящимися друг от друга на расстоянии длины соединительного провода. Это быстрый метод для протяженных коммуникаций.

 Контактные штыри ДКИ оператор, передвигаясь вдоль размеченной трассы, периодически, с интервалом 1 м, погружает в грунт (не менее чем на 2см). Это «медленный», но более достоверный метод.

Сигнал будет максимальным, если один из входных

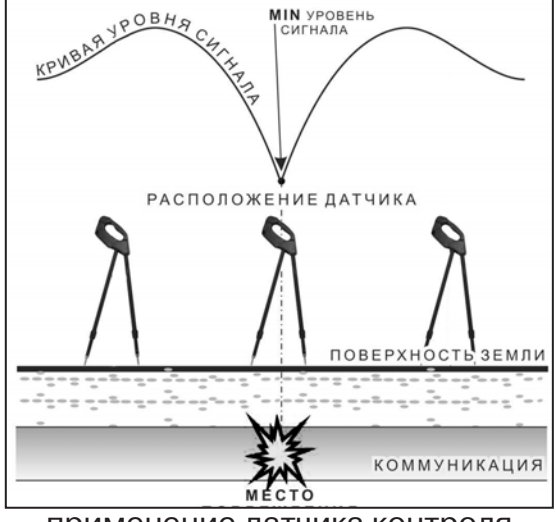

выводов находится точно над местом повреждения, а второй - на максимальном расстоянии от трассы (перпендикулярно).

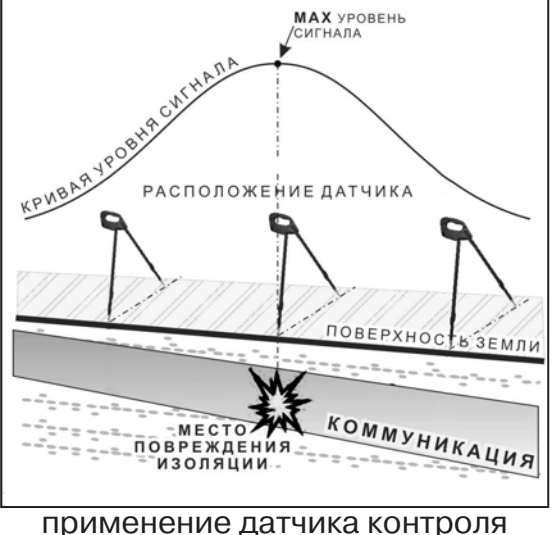

изоляции (**ДКИ**) методом max

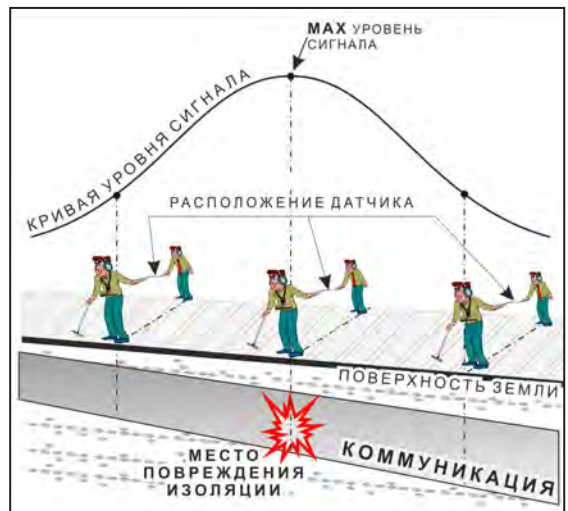

применение датчика-определителя дефектов коммуникации (**ДОДК)**  методом max

применение датчика контроля изоляции (**ДКИ**) методом min

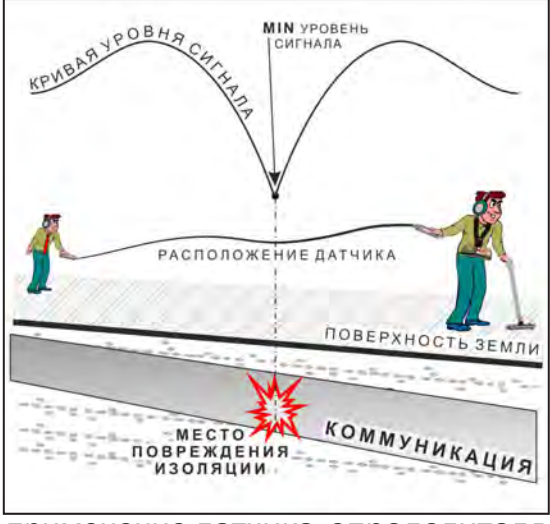

применение датчика-определителя дефектов коммуникации (**ДОДК)**  методом min

**Методика поиска дефекта изоляции электропроводящей коммуникации (с применением датчиков ДКИ или ДОДК) методом «минимума»**

Для точного определения места повреждения входные выводы следует установить по оси трассы симметрично над предполагаемым местом повреждения. Если, при этом, небольшие смещения в обе стороны вдоль трассы дают увеличение сигнала, а в данном месте наблюдается минимум сигнала, то посредине между входными выводами и будет точка повреждения. Это «метод минимума». Здесь можно уменьшить расстояние между электродами ДОДК для более точного определения места повреждения, а, для еще большей достоверности, лучше перейти на контактный метод с применением ДКИ.

Управление и индикация приемника здесь как при работе с ЭМД **(см. раздел пассивный трассопоиск)**

**РАЗРАБОТКА, ПРОИЗВОДСТВО И ПОСТАВКА КОНТРОЛЬНО-ИЗМЕРИТЕЛЬНЫХ ПРИБОРОВ**

# ПРИМЕЧАНИЕ

Если, при работе с ДКИ присутствует перегрузка входа, не устраняющаяся регулятором чувствительности « » (сигнал слишком велик при чувствительности «0dB»), то можно воспользоваться аттенюатором, встроенным в ручку ДКИ. Положения переключателя аттенюатора соответствуют: «O» - нет подавления сигнала (1/1), «I» - слабое подавление сигнала (1/5), «II» - сильное подавление сигнала (1/25). **(рис 7.5)** 

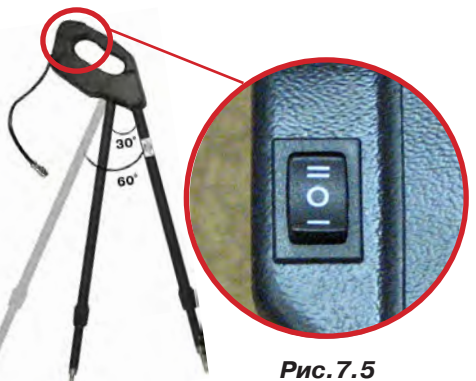

ВНИМАНИЕ! Если при «аттенюаторе II» и чувствительности «0dB» присутствует перегрузка входа («нижняя шкала» заполнена), то это однозначно свидетельствует о наличии опасного «шагового»

# напряжения на поверхности земли (свыше 27В между контактными штырями).

# **7.4.3 Фазовый «двухчастотный» метод «Δφ»**

**Используемое оборудование:** трассировочный генератор, приемник АП-027, электромагнитная антенна ЭМД, головные телефоны

Чувствительный бесконтактный метод для поиска дефектов изоляции сопротивлением менее 10кОм. Чем меньше расстояние до «конца» кабеля, тем выше чувствительность метода на данном участке. **В городских условиях метод неприменим:** кабель проходит вблизи различных коммуникаций, которые сильно искажают фазу сигнала.

**Методика: 1.** Включить генератор в режим «2F». В этом режиме генератор посылает в коммуникацию «смесь» сигналов двух частот (1024Гц и 8192Гц).

**2.** Один выходной вывод генератора подключается к «началу» коммуникации (выводу более удаленному от предполагаемого места дефекта). Другой вывод генератора заземляется на возможно большем удалении.«Конец» коммуникации изолируется. Локализация дефекта проводится в направлении «от генератора».

**3.** В «Стартовом окне» следует выбрать вид принимаемого сигнала – «двухчастотный» **АЛАД**. После запуска измерения кнопкой  $\sum_{i=1}^{n}$ , выбрать окно « $\Delta\varphi$ » кнопкой  $\vdash$ 

**«Цифра»** отображает значение «**Δφº**» - изменение фазовой разности « $\varphi_{1024}$  –  $\varphi_{8192}$ » после «обнуления» (в градусах, «приведенных» к частоте 1024Гц). *Значение «Δφº» резко изменяется при прохождении оператором места утечки сигнального тока в землю.* 

Возможно изменение масштаба изображения на графике в 2, 4 и 8 раз кнопками  $\triangle$ / $\nabla$ .

# **«Двойная» шкала**

отображает уровни частотных составляющих сигнала (снизу – 1024 Гц, сверху – 8192 Гц). При недостаточном (для определения «**Δφ**») уровне одной или обеих частот-ных составляющих, вместо «цифры» появляется соответствующее еть<br>сообщение 10

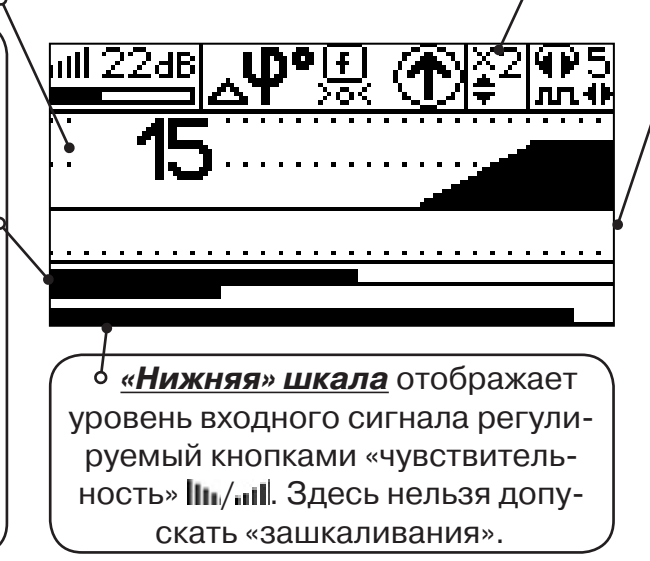

**«График»** (движущаяся диаграмма) отображает изменения «**Δφ**» во времени (или в зависимости от расстояния, если происходит движение по трассе). Графическая информация проходит по дисплею справа налево за время около 2,5 минут.

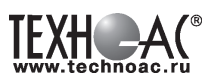

Показания «**Δφ**» могут быть отрицательными (график «вниз»), «набегающими» в процессе удаления от генератора. Такие показания рекомендуется периодически «обнулять» (точно над трассой) кнопкой  $f(\mathbf{u})$ .

Нет необходимости постоянно двигаться вдоль трассы, контролируя сигнал. Можно обойти труднодоступное место. Если при возвращении на трассу «**Δφ**» не изменилась, значит, на пройденном участке нет повреждений.

 «Резкий» **положительный** перепад значения «**Δφ**» («подъем» на графике при удалении от генератора) **на 5***º* **и более** указывает на вероятность наличия дефекта (сопротивлением менее 10 кОм). Датчик должен находиться точно над коммуникацией. Если пройти тот же участок в обратном направлении (к генератору), предварительно произведя «обнуление» (кнопкой ), то показание **«минус 5***º***» и более по абсолютной величине** (и «спад» на графике) указывает на вероятность наличия дефекта.

Окончательная проверка достоверности отыскания производится контактным методом с применением **ДКИ**.

# **7.4.4 Амплитудный «двухчастотный» метод «ΔA»**

**Используемое оборудование:** трассировочный генератор, приемник АП-027, электромагнитная антенна ЭМД, головные телефоны

Бесконтактный метод для поиска дефектов изоляции городских кабелей сопротивлением менее 5кОм. Чем меньше расстояние до «конца» кабеля, тем выше чувствительность метода на данном участке. Поскольку окружающие факторы влияют на сигналы одинаково, их соотношение остается постоянным. Оно не зависит от положения датчика и сохраняется при движении вдоль трассы.

**Методика: 1.** Включить генератор в режим «2F». Генератор в режиме «2F» посылает в коммуникацию «смесь» сигналов двух частот (1024Гц и 8192Гц).

**2.** Один выходной вывод генератора подключается к «началу» коммуникации (выводу более удаленному от предполагаемого места дефекта). Другой вывод генератора заземляется на возможно большем удалении. «Конец» коммуникации изолируется. Локализация дефекта проводится в направлении «от генератора».

В «Стартовом окне» следует выбрать вид принимаемого сигнала – «двухчастотный»  $\mathcal{L}_{\mathbf{u}}$ . После запуска измерения кнопкой  $\mathcal{L}_{\mathbf{u}}$ , выбрать окно « $\Delta A$ » кнопкой  $\mathbf{u}$ 

**«Цифра»** отображает значение «ΔA%» - изменение отношения амплитуд  $A_{8192} / A_{1024}$  («приведенного к единице» при «обнулении процентов»). Значение «ΔA%» резко изменяется при прохождении оператором места утечки сигнального  $\alpha$ тока в землю.

Возможно изменение масштаба изображения на графике в 2, 4 и 8 раз кнопками ▲/▼.

**«Двойная» шкала** отображает уровни частотных составляющих сигнала (снизу – 1024 Гц, сверху – 8192 Гц). При недостаточном (для определения «**Δφ**») уровне одной или обеих частот-ных составляющих, вместо «цифры» появляется соответствующее сообщение **.** 

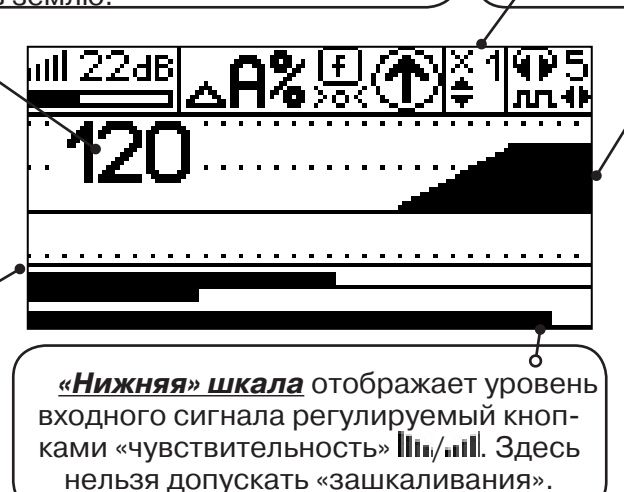

**«График»** (движущаяся диаграмма) отображает изменения «ΔA%» во времени (или в зависимости от расстояния, если происходит движение по трассе). Графическая информация проходит по дисплею справа налево за время около 2-х минут.

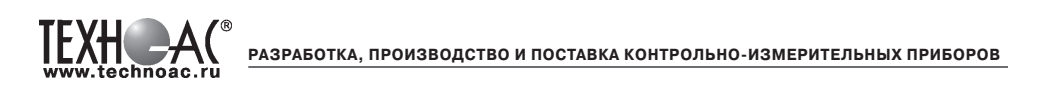

Показания «ΔA%» могут быть отрицательными (график «вниз»), «набегающими» в процессе удаления от генератора. Такие показания рекомендуется периодически «обнулять»

(точно над трассой) кнопкой  $f$  ( $\mathbf{F}$ ).

 Нет необходимости постоянно двигаться вдоль трассы, контролируя сигнал. Можно обойти труднодоступное место. Если при возвращении на трассу «ΔA%» не изменилась, значит, на пройденном участке нет повреждений.

 «Резкий» **положительный** перепад значения «ΔA%» («подъем» на графике при удалении от генератора) на **40% и более** указывает на вероятность наличия дефекта (сопротивлением ме-нее 5 кОм). Датчик должен находиться точно над коммуникацией. Если пройти тот же участок в обратном направлении (к генератору), предварительно произведя «обнуление» (кнопкой ), то показание **«минус 30%» и более по абсолютной величине** (и «спад» на графике) указывает на вероятность наличия дефекта.

Окончательная проверка достоверности отыскания производится контактным методом с применением **ДКИ**.

# **7.5 Задача: Выбор «своего» кабеля из пучка.**

**Используемое оборудование:** приемник АП-027, клещи индукционные КИ-110, либо накладная рамка НР-117

**Методика:** Для выбора выделенного кабеля из пучка следует обеспечить протекание по нему тока известной частоты и формы. Для этого необходимо подать в искомый кабель, со стороны входа, идентификационный ток от трассировочного генератора контактным или бесконтактным способом и обеспечить «возврат тока» к источнику (например, через землю). Все выходные концы кабелей пучка должны быть подключены к «возвратной» цепи. Передающие «клещи» КИ-110 подключенные к входу приемника, при помощи кабеля - адаптера АП027.02.010 (или накладная рамка НР-117) используются в качестве датчика. Поочередно надевая «клещи» (или накладывая рамку) на кабели, можно найти выделенный кабель по максимальному принятому «полезному» сигналу.

Управление и индикация здесь как при работе с ЭМД. **(см. раздел пассивный трассопоиск)**

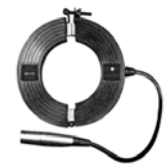

**КИ-110** Клещи индукционные

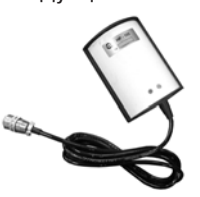

**НР-117** Накладная рамка

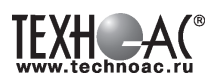

# **Приложение 1 Технические характеристики приемника АП-027**

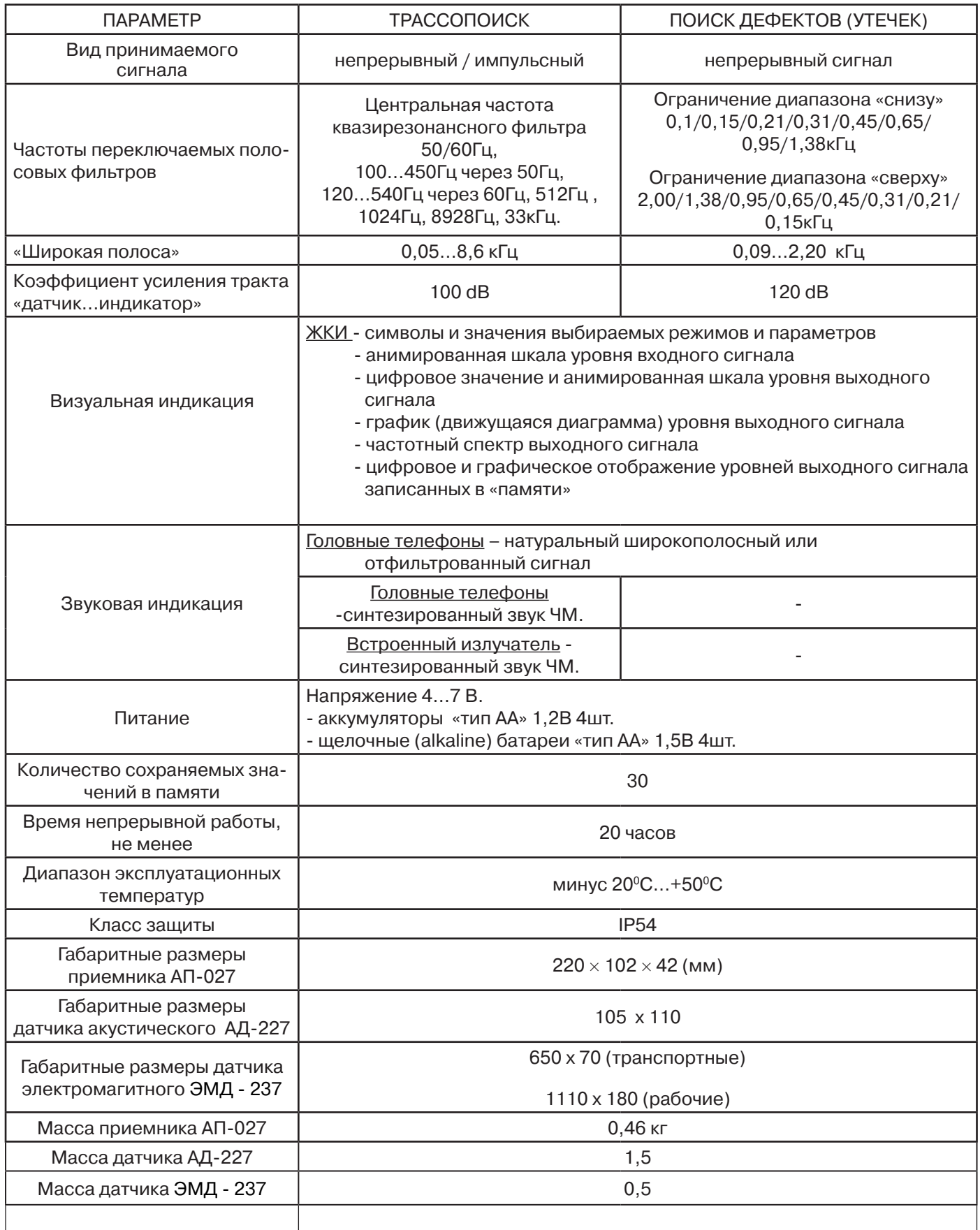

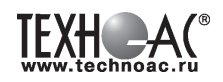

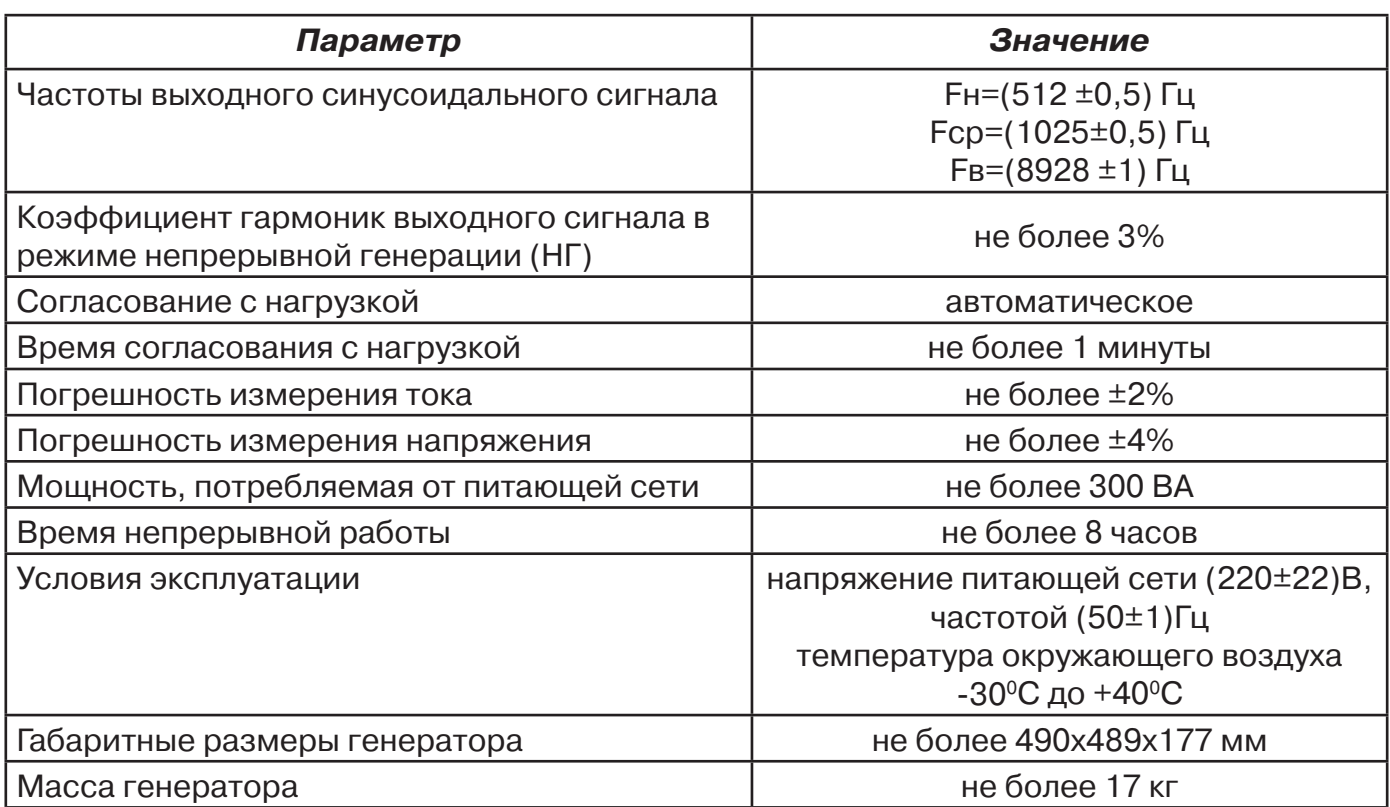

# **Технические характеристики генератора ГСС-200-03**

Среднее квадратическое значение силы переменного тока на эквиваленте нагрузки в режиме НГ на частотах Fн и Fср соответствует значениям, приведенным в табл:

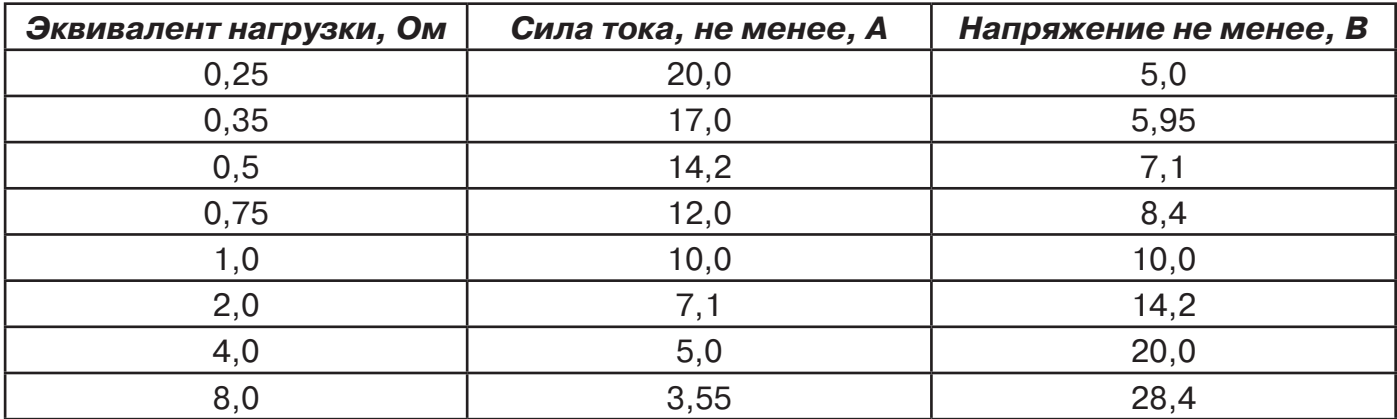

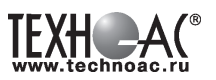

#### **Приложение 2 Индикация приемника АП-027**

#### **1. Включение приемника**

При включении приемника на индикаторе последовательно высвечивается товарный знак (логотип) предприятия – изготовителя «ТЕХНО-АС», «Визитная карточка» приемника с указанием номера версии программного обеспечения и «Стартовое окно» (рис.А.1).

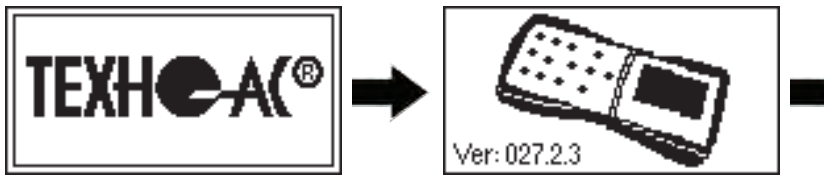

**Рис.А.1**

**KIOTHz** 

При включении приемника кнопкой **Ф с одновременным удержанием** кнопки **f**, после «Визитной карточки» появится «Окно выбора сетевой частоты». Частота «50 Hz» или «60 Hz» выбирается любой из кнопок ◄/►, а «ввод» с выходом в «Стартовое окно» осуществляется повторным нажатием кнопки  $\boldsymbol{f}$ .

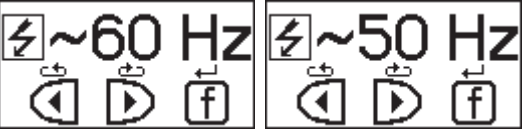

# **2. Стартовое окно**

В стартовом окне высвечивается следующая информация:

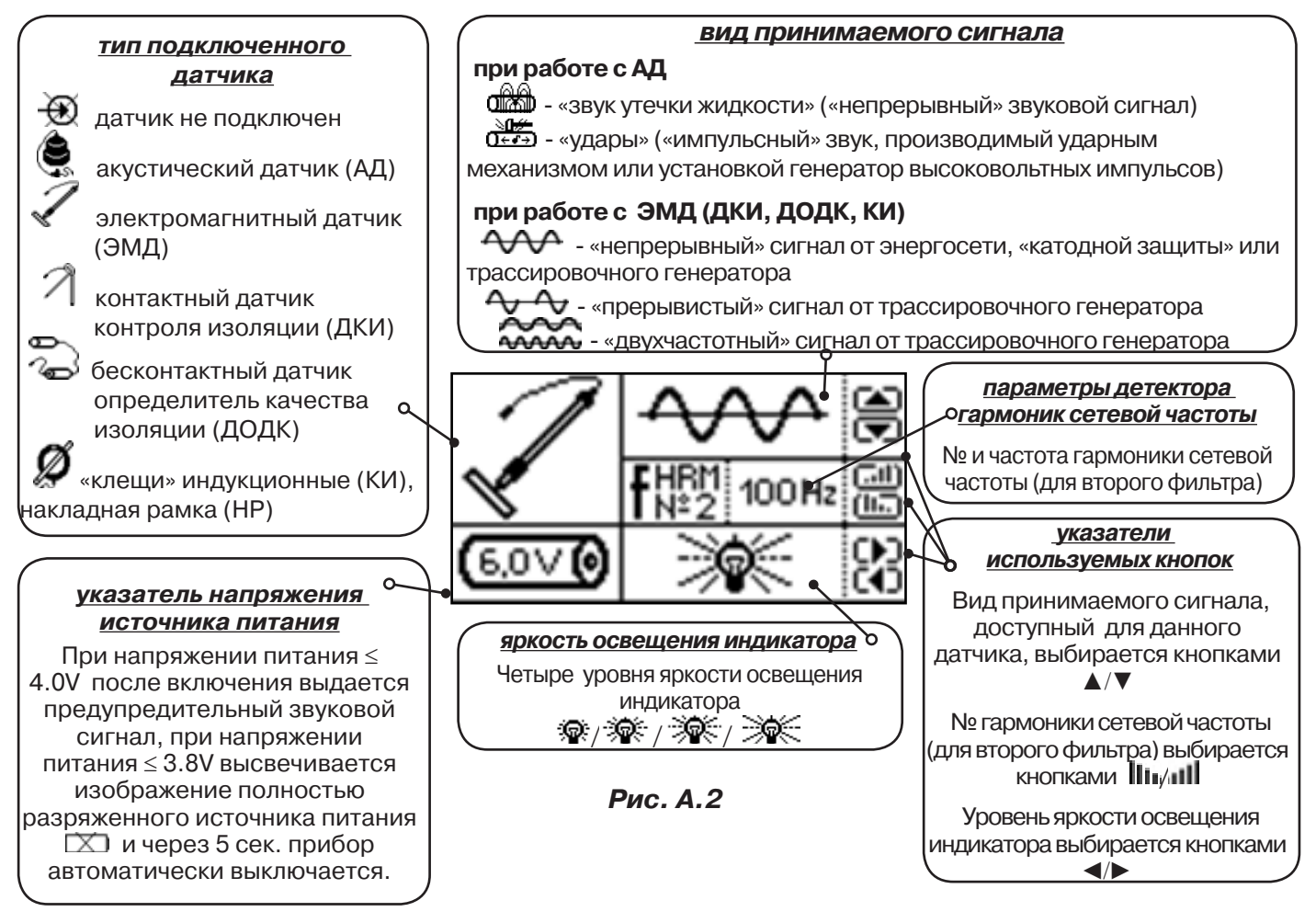

Возврат в «Стартовое окно» из режима «измерение» осуществляется последовательными нажатиями кнопок  $\sum_{\mathbf{I}}$  (режим «пауза») и  $\boldsymbol{f}$ .

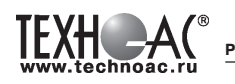

## **3. Окно «Шкала»**

При запуске режима измерений (кроме «двухчастотного») первым появляется окно «Шкала» рис.А.3.

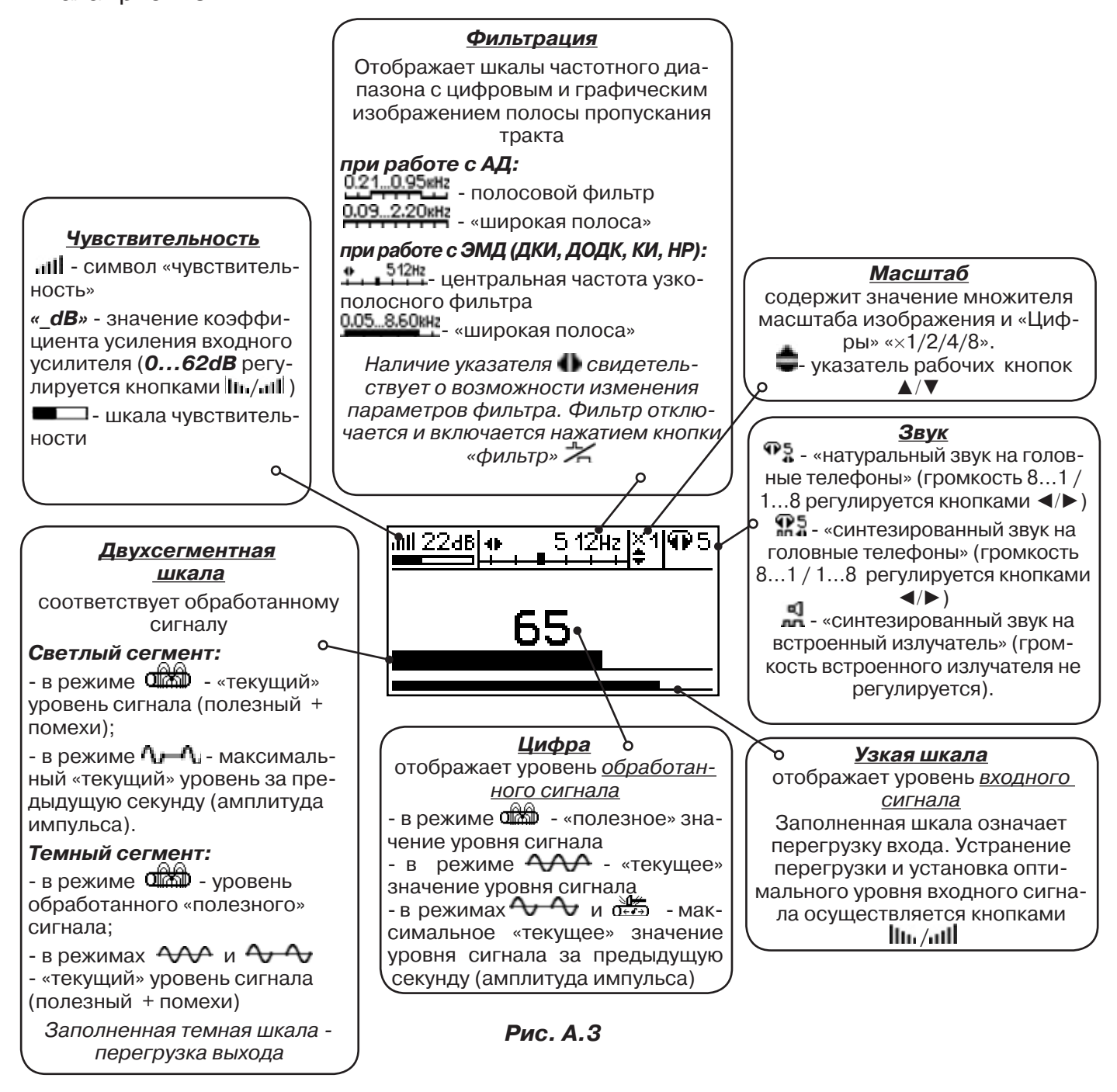

При нажатиях кнопки вида визуальной индикации  $\Box$  можно последовательно перейти в режимы индикации «График» (рис.А.4) и «Спектр акустического сигнала» (рис.А.5) или «Спектр энергетического диапазона» (рис.А.6) и «Электромагнитный спектр «широкой» полосы» (рис.А.7).

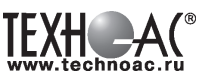

# **4. Окно «График»**

График отображает изменение уровня обработанного сигнала во времени и сдвигается справа налево с постоянной скоростью.

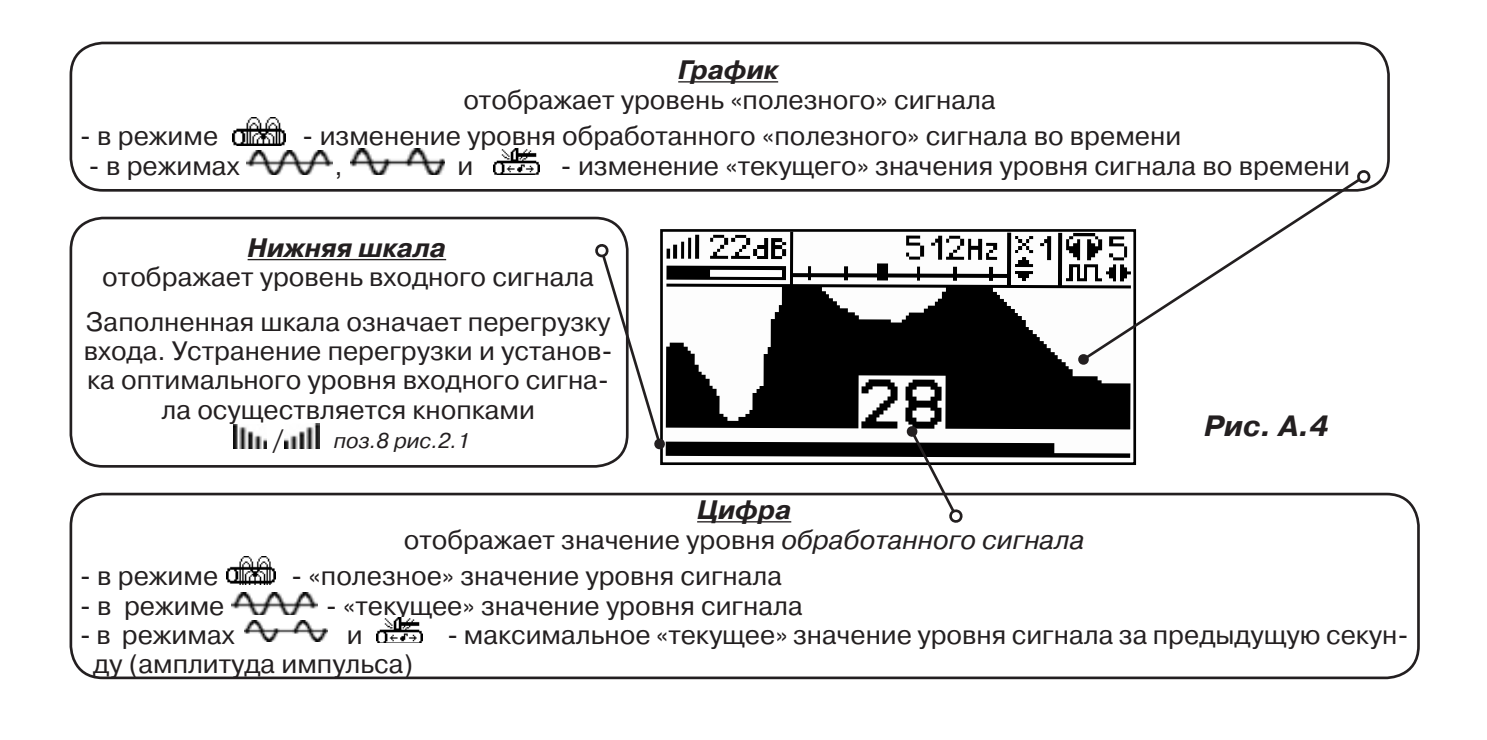

# **5. Окно «Спектр акустического сигнала»**

Отображается спектр фильтрованного сигнала. При работе с акустическим датчиком окно может выглядеть так:

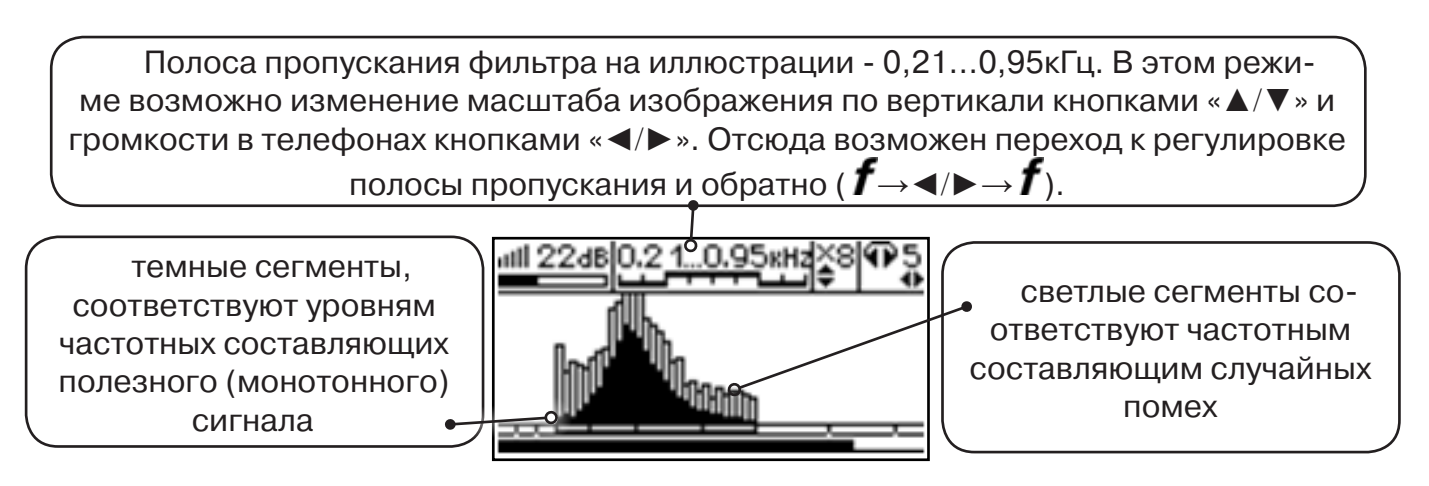

**Рис. А.5**

Частоты, на которых светлые сегменты значительно преобладают над темными, вероятно, являются частотами помех, которые должны быть подавлены полосовым фильтром.

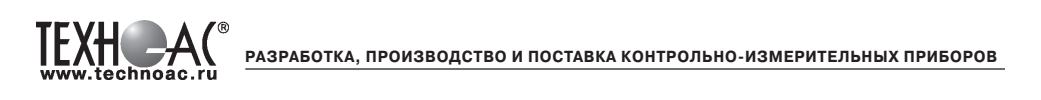

# **6. Окно «Спектр энергетического диапазона»**

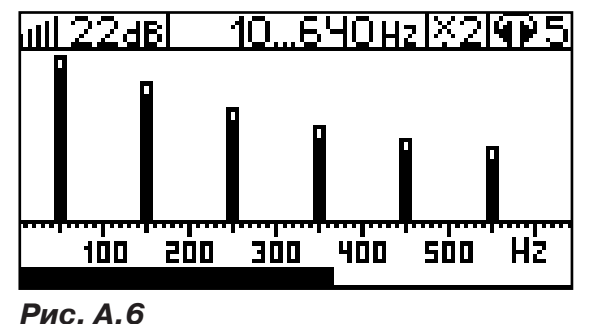

 Окно доступно в электромагнитном режиме «широкой полосы» <del>и вызыва</del> и вызывается дополнительным нажатием кнопки  $\Box$ . На дисплее отображается спектр промышленных частот «10…640 Hz». Максимум спектра излучения силового кабеля приходится на 50 / 60 Гц.

 Двухсегментные столбцы отображают текущее и минимальное значения частотных составляющих сигнала.

 Обычно в спектре присутствуют гармоники, которые зависят от формы напряжения и тока в нагрузке. Часто присутствуют сильные нечетные гармоники на частотах 150 / 180, 250 / 300(Гц) и т.д.

# **7. Окно «Электромагнитный спектр «широкой» полосы»**

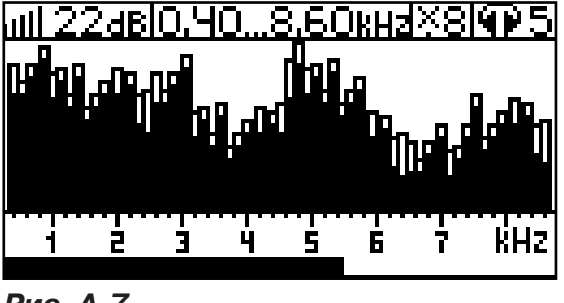

Окно доступно в электромагнитном режиме «широкой полосы» **0.05.8.60кн** и вызывается нажатием кнопки  $\Box$ . На дисплее отображается спектр частот «0.40…8.60 kHz».

 Двухсегментные столбцы отображают текущее и минимальное значения частотных составляющих сигнала.

**Рис. А.7**

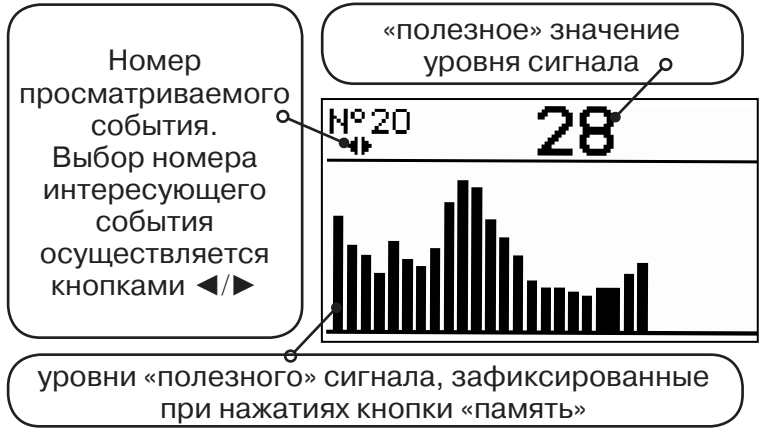

#### **8. Окно «Память»**

В приемнике реализована возможность записи/просмотра 30 сохраненных «уровней сигнала» (рис.А.8). Значения уровня выходного сигнала записываются при каждом нажатии кнопки «память»  $\Box$  поз. 6.рис. 2.1 в режиме «измерения». Для записи в память приемника предусмотрено 30 ячеек, любая последующая запись записывается последней.

Режим просмотра вызывается той же **Рис. А.8** кнопкой ■ «память».

**Для этого:** Остановить измерение кнопкой Х, нажать на кнопку «память» ■, просмотреть заполненные ячейки, используя кнопки ◄/► поз.4 рис.2.1

Выход из «Памяти» в предыдущий измерительный режим происходит последовательным нажатием кнопок «память»  $\blacksquare$  и «измерение»  $\mathcal{Y}_\blacksquare$ .

# **При выключении питания приемника, записанные данные не сохраняются.**

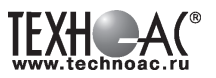

#### **9. Звуковая индикация**

Звук выводится на головные телефоны или на встроенный звуковой излучатель. Применяются три категории звука:

- «натуральный» без фильтрации (широкополосный) на телефоны;

- «натуральный» фильтрованный (узкополосный) на телефоны;

- «синтезированный» (модуляция частоты звука уровнем фильтрованного сигнала) на телефоны или на встроенный излучатель.

При работе с АД применяется только «натуральный» звук.

 При работе с ЭМД/ДКИ/ДОДК/КИ в режиме «натуральный звук на телефоны», принятые «высокие активные» частоты 8928Гц и 33кГц, перед воспроизведением, преобразуются в хорошо приемлемые для слуха «низкие» 838Гц и 1574Гц соответственно.

 «Синтезированный» звук создается по принципу: «частота слышимого звукового сигнала (высота тона) прямо пропорциональна уровню сигнала», а громкость не зависит от уровня принятого сигнала. «Синтезированный» звук воспроизводится при показаниях «цифра ≥ 2».

Громкость звука в головных телефонах  $\mathbb{P}^5$  устанавливается оператором кнопками «◄/►». Два нажатия кнопки соответствуют одному изменению цифры на индикаторе «8…1 / 1…8».

Громкость «синтезированного» звука на встроенный излучатель не регулируется.

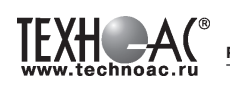

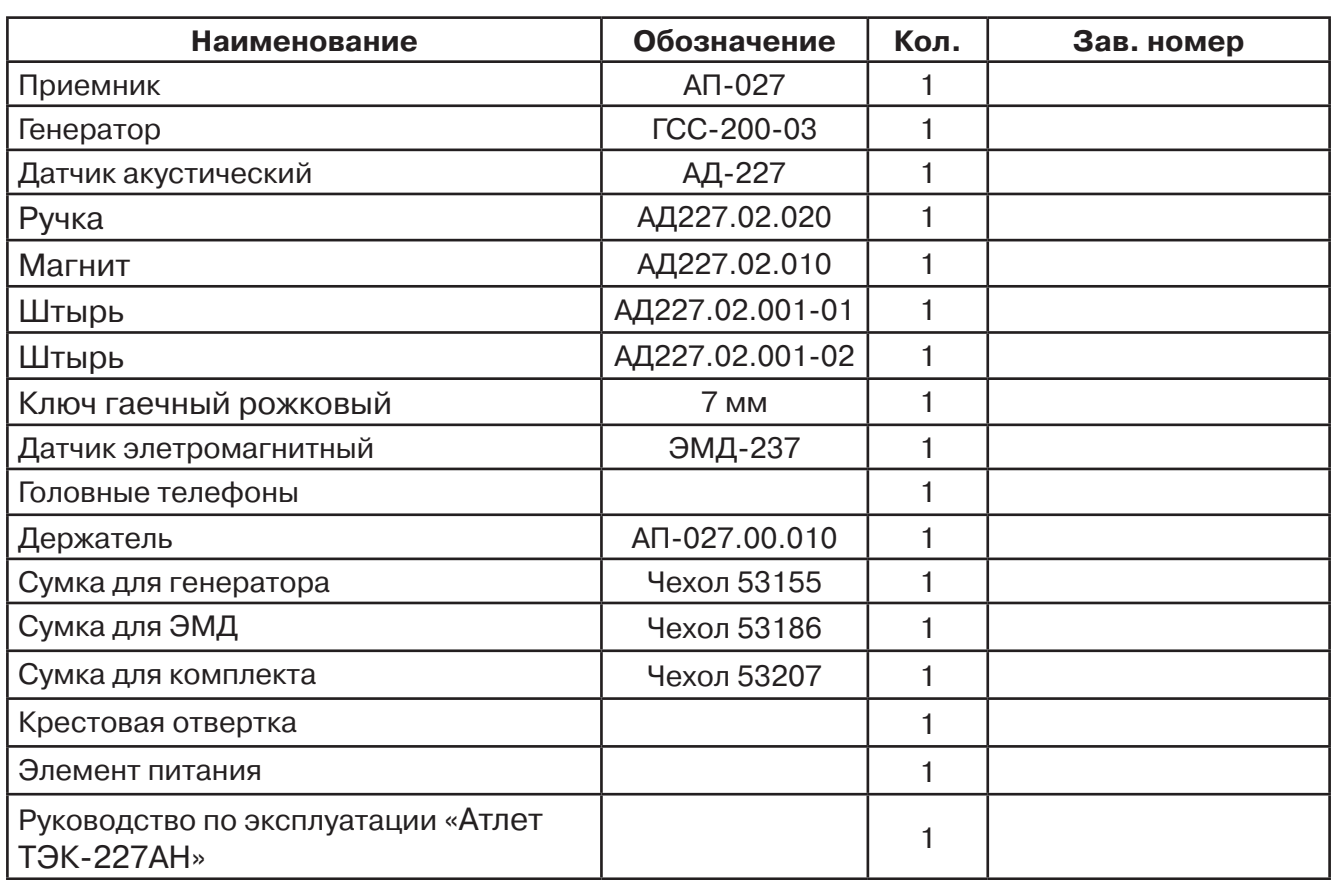

# **Паспорт 1. Комплект поставки**

#### **Оборудование, поставляемое по отдельному заказу**

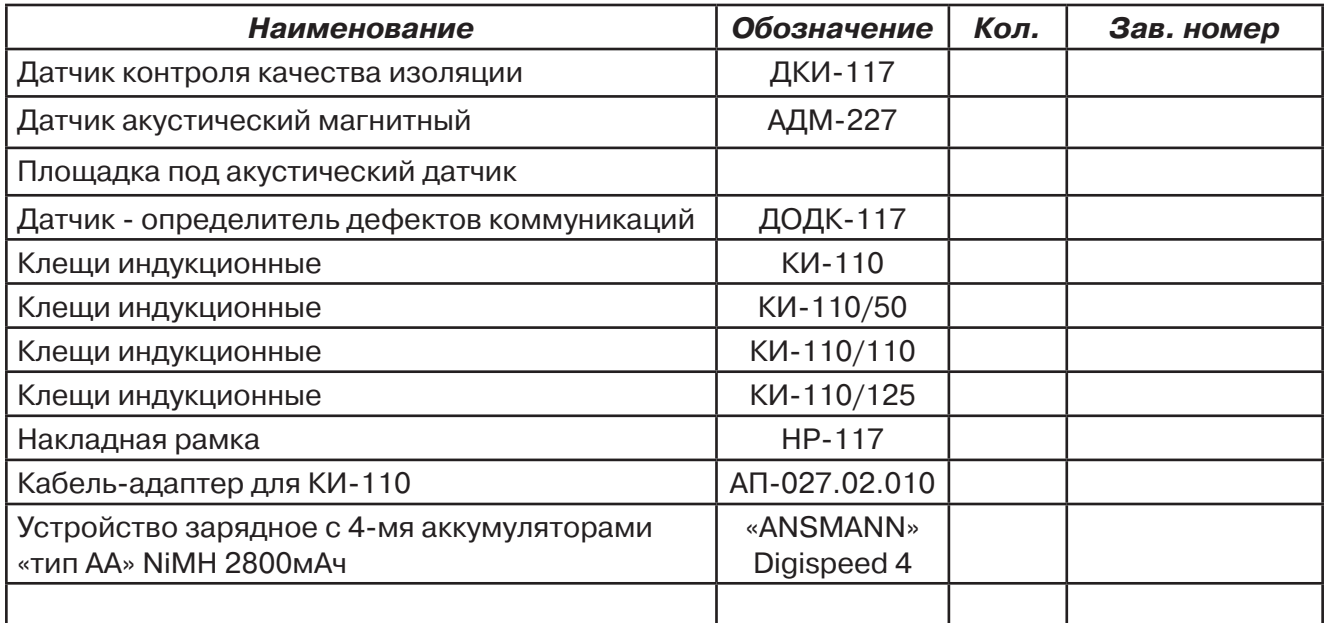

### **2. Свидетельство о приемке**

Поисково-диагностическое оборудование кабеледефектоискатель «Атлет ТЭК-227АН» заводской номер \_\_\_\_\_\_\_\_\_\_\_\_\_\_\_\_ соответствует техническим требованиям и признан годным для эксплуатации.

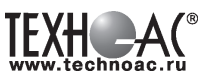

Дата выпуска: " и получи по получи и получи дата выпуска: " по получи по получи дата выпуска: "

М.П. Контролер: \_\_\_\_\_\_\_\_\_\_\_\_\_\_\_\_\_\_\_\_\_\_\_ подпись

#### **3. Сроки службы и хранения**

Срок хранения на складе - 2 года

#### **4. Гарантийные обязательства**

1. Фирма гарантирует соответствие приборов паспортным данным при соблюдении потребителем правил эксплуатации, транспортирования и хранения, установленных настоящим паспортом.

2. Гарантийный срок устанавливается 24 месяца со дня продажи.

Дата продажи: «\_\_\_\_\_» \_\_\_\_\_\_\_\_\_\_\_\_\_\_\_\_\_\_\_\_\_\_\_\_\_20 \_\_\_\_\_\_ г. Поставщик  $\Box$ 

3. Действие гарантийных обязательств прекращается при:

а) нарушении правил эксплуатации, указанных в настоящем «Руководстве по эксплуатации» и приводящих к поломке приборов;

б) нарушении пломб, установленных изготовителем;

в) нарушении целостности электронного блока или соединительных кабелей вследствие механических повреждений, нагрева, воздействия агрессивных сред;

г) повреждении внешних разъемов.

4. Гарантийные обязательства не распространяются на источники питания (аккумуляторы).

5. Приборы в комплекте являются сложными техническими изделиями и не подлежат самостоятельному ремонту, поэтому организация-разработчик не поставляет Пользователям полную техническую документацию на приборы.

Ремонт производит организация-разработчик: ООО «ТЕХНО-АС».

6. ООО «ТЕХНО-АС» не несет ответственности за ущерб, если он вызван несоблюдением правил и условий эксплуатации.

 Изготовитель не дает гарантий относительно того, что комплект подходит для использования в конкретных условиях, определяемых Пользователем, кроме оговоренных в «Руководстве по эксплуатации».

#### **5. Сведения о рекламациях**

В случае отказа комплекта в период гарантийного срока эксплуатации необходимо составить технически обоснованный акт, в котором указать: дату отказа, действия, при которых он произошел, признаки отказа и условия эксплуатации, при которых произошел отказ.

В случае обнаружения некомплекта при распаковке необходимо составить акт приемки с указанием даты получения изделия, каким способом было доставлено изделие, состояние упаковки и пломб (печатей).

Акты подписываются ответственными должностными лицами, заверяются печатью и высылаются (доставляются) изготовителю по адресу:

Россия, 140406, г. Коломна, Московская обл., ул. Октябрьской рев. д.406, ООО «ТЕХНО-АС» факс: (496) 615-16-90

Е-mail: marketing@technoac.ru.

Решение фирмы по акту доводится до потребителя в течение одного месяца.

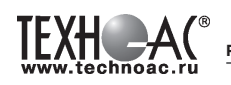

### **6. Свидетельство об упаковывании**

Поисково-диагностическое оборудование кабеледефектоискатель «Атлет ТЭК-227АН» упакован согласно требованиям, предусмотренным в действующей технической документации.

должность личная подпись расшифровка подписи

дата

# **7. Сведения об утилизации**

Поисково-диагностическое оборудование кабеледефектоискатель «Атлет ТЭК-227АН» после выхода из эксплуатации подлежит утилизации.

Утилизацию производит Изготовитель.

Принять прибор, подлежащий утилизации, может Поставщик.

#### **8. Сведения о цене и условиях приобретения прибора**

Цена изделия договорная.

СДЕЛАТЬ ЗАКАЗ И ПРИОБРЕСТИ ПРИБОРЫ ВЫ МОЖЕТЕ ОДНИМ ИЗ СЛЕДУЮЩИХ СПОСОБОВ:

1. Позвонить по телефону (496) 615-16-90.

Наши сотрудники примут заказ, записав всю информацию.

2. Направить письмо по факсу (496) 615-16-90.

С 8.00 до 18.00 час. по Московскому времени факс примут наши сотрудники.

В остальное время заявку можно направить на факс-автомат (495) 223-92-58.

3. Сделать заказ через наш интернет-сайт, заполнив форму по адресу: http://www.technoac.ru/product/order.html

4. Написать заявку по электронной почте. Наш адрес: marketing@technoac.ru Общие требования:

- Пожалуйста, сообщите название Вашего предприятия, фактический адрес, телефон, факс.

- Вашу Фамилию, Имя, Отчество.

- После этого назовите приборы, которые Вас заинтересовали.

- Заранее выберите наиболее удобный способ получения продукции - на складе в Коломне, курьером в Москве, транспортной компанией или «Спецсвязью».

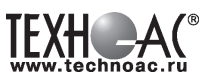

- При необходимости в стоимости оборудования учитываются расходы по упаковке и доставке.

- После этого Вы получите от нас счет и, при необходимости, договор на поставку требуемого оборудования. В счете будут указаны срок поставки, вид отгрузки, гарантийный срок.

#### Сервис:

ООО «ТЕХНО-АС", в соответствии с законодательством, несет полную ответственность за исправную работу поставленных приборов в период гарантийного срока эксплуатации. Мы также осуществляем послегарантийное обслуживание и метрологическое сопровождение поставленных приборов в

течение их срока службы. Все вопросы по сервису приборов Вы также можете решить, обратившись по E-mail: **marketing@technoac.ru**

Познакомиться с методиками применения контрольно-измерительных приборов и узнать дополнительную информацию Вы можете на наших сайтах

www.technoac.ru; www.uspeh-ac.ru; www.thermo-ac.ru